# **UNIVERSIDAD TECNOLÓGICA ISRAEL**

# **DIRECCIÓN DE POSGRADOS DIPLOMADO EN: DOCENCIA CON EL USO DE TECNOLOGÍA EN EL AULA**

**Incorporación de las Tics en la asignatura de Instrumentación Electrónica** 

> **Posgradista Ing. Juan Carlos Robles Ruano**

**Tutor Msc. Ing. Luis Andrés Chávez** 

> **Quito Ecuador Noviembre 2010**

# **UNIVERSIDAD TECNOLÓGICA ISRAEL**

# **DIRECCIÓN DE POSGRADOS**

# **CERTIFICADO DE RESPONSABILIDAD**

Yo MSC. Ing. Luis Chávez, certifico que el Señor Ing. Juan Carlos Robles Ruano con C.C. No. 040112129-8 realizó la presente tesina con título "**Incorporación de las Tics en la asignatura de Instrumentación Electrónica**", y que es autor intelectual del mismo, que es original, auténtica y personal.

> **\_\_\_\_\_\_\_\_\_\_\_\_\_\_\_\_\_\_\_\_\_\_\_\_\_\_\_\_\_\_\_\_**  MSC. Ing. Luis Chávez

# **UNIVERSIDAD TECNOLÓGICA ISRAEL**

# **DIRECCIÓN DE POSGRADOS**

# **CERTIFICADO DE AUTORÍA**

El documento de tesina con título "**Incorporación de las Tics en la asignatura de Instrumentación Electrónica**" ha sido desarrollado por el Señor Ing. Juan Carlos Robles Ruano con C.C. No. 040112129-8 persona que posee los derechos de autoría y responsabilidad, restringiéndose la copia o utilización de cada uno de los productos de esta tesina sin previa autorización.

> **\_\_\_\_\_\_\_\_\_\_\_\_\_\_\_\_\_\_\_\_\_\_\_\_\_\_\_\_\_\_\_\_ Ing. Juan Carlos Robles Ruano**

#### **Resumen**

El uso de las Tics en la educación superior eleva la calidad del proceso educativo, porque permiten superar las barreras de espacio y tiempo donde hay una mayor comunicación e interacción entre los profesores y alumnos. Esto lleva a que exista una construcción distribuida de diferentes fuentes de información donde se participa de manera activa en la construcción del conocimiento y así se potencializan los individuos que en este proceso participan, puesto que se desarrollan una serie de habilidades por todo lo que este contexto implica.

Basándose en el modelo instruccional y el microcurrículo actuales de la asignatura de Instrumentación Electrónica se adaptó la utilización de las Tics como soporte en el proceso enseñanza aprendizaje. Para lo cual se creó un blog y también se utilizaron algunas aplicaciones Web 2.0, tales como: Youtube, Scribd, Webquest Creator y Blogia; con finalidad de realizar materiales de apoyo o didácticos y de evaluación, en beneficio del estudiante.

#### **Summary**

The use of ICTs in higher education raises the quality of the educational process because it can overcome the barriers of space and time where there is greater communication and interaction between teachers and students. This leads to there being a distributed construction of different sources of information which is actively involved in the construction of knowledge and thus potentiate the individuals involved in this process as they develop a set of skills for all that this context involved.

Based on the instructional model and the current microcurriculum Electronic Instrumentation course adapted the use of ICT to support teaching and learning in the process. For which they created a blog and also used some Web 2.0 applications, such as: Youtube, Scribd, and Blogia Webquest Creator, with aim of making teaching support materials and assessment or for the benefit of the student.

# **TABLA DE CONTENIDOS**

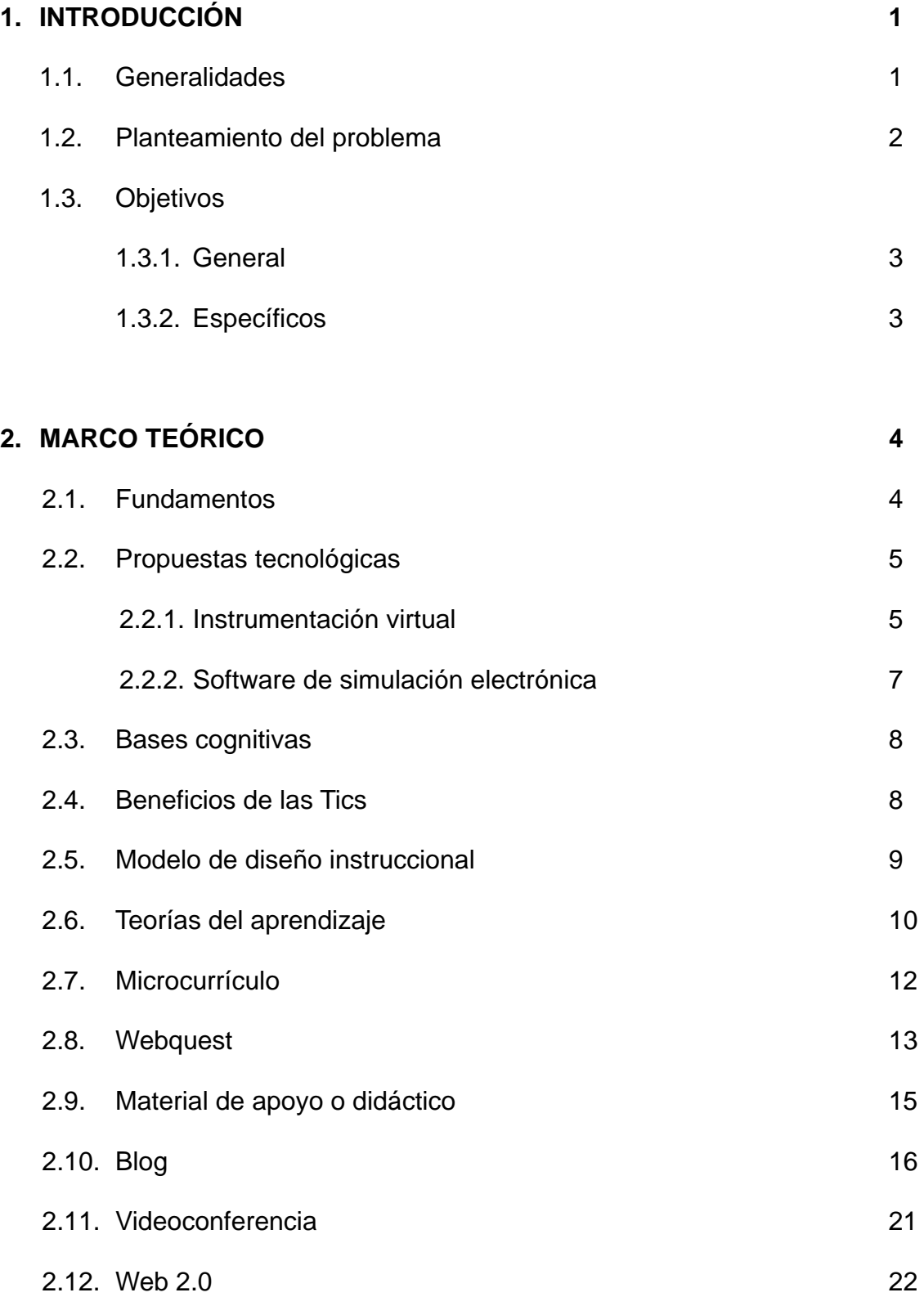

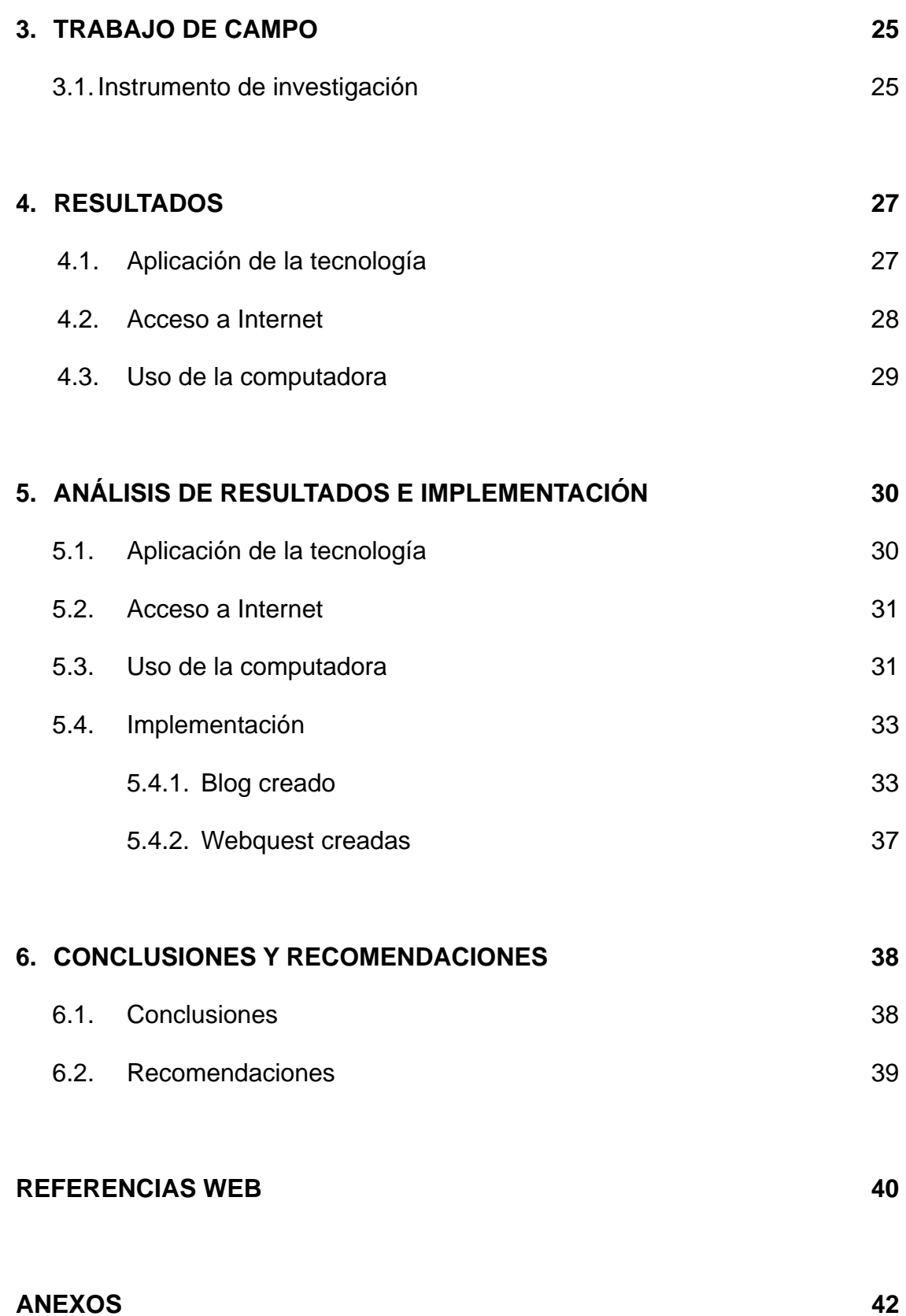

# **TABLA DE CUADROS, FIGURAS Y/O GRÁFICOS**

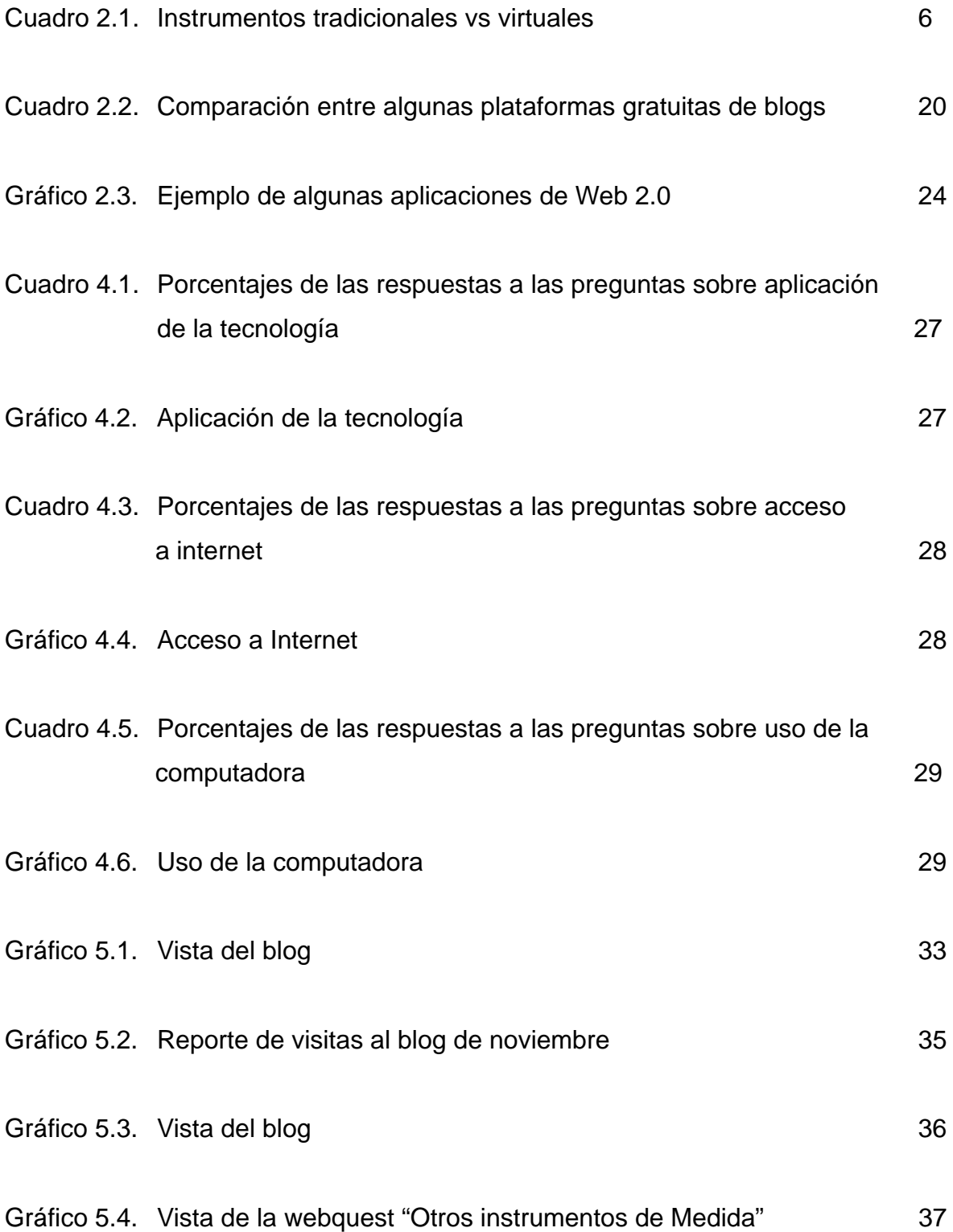

# **ANEXOS**

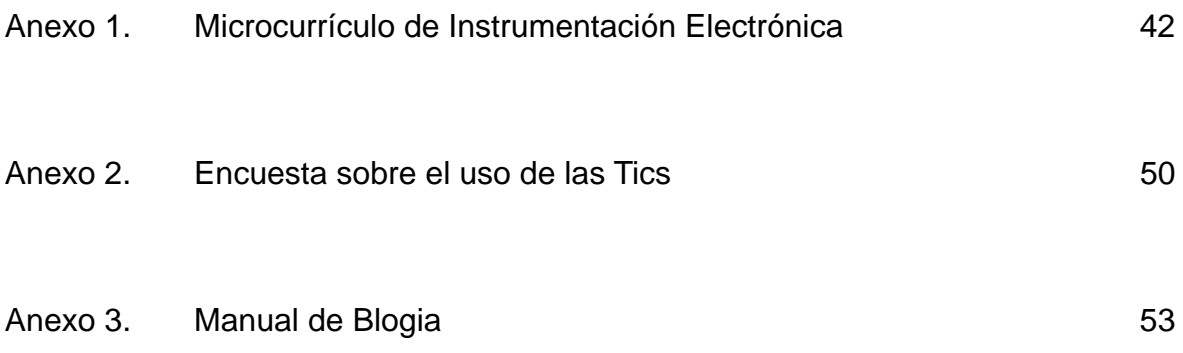

### **CAPÍTULO I**

#### **INTRODUCCIÓN**

#### 1.1. **Generalidades**

Actualmente es gratificante ver que poco a poco están desapareciendo las clases magistrales de antaño, para dar paso a sesiones participativas en las que el "alumno" (alum ni: sin luz), se convierte en "estudiante", es decir, en el gestor de su propio aprendizaje<sup>[1](#page-9-0)</sup>. Por lo tanto, los docentes pasan a ser valiosos agentes de tal cambio.

Por consiguiente, la mayoría de docentes debe leer y estudiar más e 'inmigrar' al uso de lo digital: Internet, redes sociales, Web 2.0, etc. El docente debe buscar cómo adaptar su metodología y contenidos en los espacios que le brindan las Tics. A la par debe desarrollar en sus estudiantes criterios para saber buscar y priorizar la información que existe en la web<sup>[2](#page-9-1)</sup>.

La utilización de las Tics en la educación superior, desempeñan un papel preponderante al servicio de la formación y actualización de los profesionales. Permite una mayor interacción entre docentes y estudiantes, un aprendizaje colaborativo entre estudiantes, un auto-aprendizaje y fundamentalmente un cambio de actitud en los roles que deben cumplir los docentes y estudiantes<sup>[3](#page-9-2)</sup>.

En consecuencia, el desarrollo de la presente tesina propone la incorporación de

<span id="page-9-0"></span><sup>&</sup>lt;sup>1</sup> <http://www.vistazo.com/webpages/columnas/?id=5440>

<span id="page-9-1"></span><sup>&</sup>lt;sup>2</sup> [http://educaccion.elcomercio.com/noticiaEC.asp?id\\_noticia=311042&id\\_seccion=160](http://educaccion.elcomercio.com/noticiaEC.asp?id_noticia=311042&id_seccion=160)

<span id="page-9-2"></span><sup>3</sup> <http://www.ute.edu.ec/posgrados/revistaEIDOS/edicion2/art02.html>

las Tics en la asignatura de Instrumentación Electrónica, con la finalidad de mejorar el proceso enseñanza aprendizaje. Para dicha propuesta se creó un blog, donde se detalla el microcurrículo de la materia y el estudiante podrá acceder a resúmenes del tema tratado en el aula, a actividades de evaluación y a vídeos. Así mismo podrá revisar sus notas; todo esto lo hará fuera del horario de clase.

#### **1.2. Planteamiento del problema**

Actualmente la mayoría de estudiantes tiene acceso a la tecnología; ya sea por moda, entretenimiento, necesidad o cualquier otro aspecto. Por ejemplo utilizan teléfonos celulares de última generación, laptops, poseen correo electrónico, mensajería instantánea, tienen cuenta en redes sociales y emplean otros servicios y aplicaciones de la Web 2.0.

Debido a que los estudiantes manejan cierta tecnología, esto es favorable para poder incorporar las Tics en el aula, ya que hasta ahora en las asignaturas que imparto, especialmente en Instrumentación Electrónica, he utilizado el proyector en el aula para explicar ciertos temas y el correo electrónico para enviarles un resumen del tema tratado y/o tareas.

Por consiguiente, en la Universidad Israel se debe dar una mayor capacitación a los docentes, para que utilicen correcta y adecuadamente las Tics en la realización de materiales de apoyo o didácticos, de evaluación y otros para mejorar el proceso de enseñanza aprendizaje. Con la finalidad de que estos materiales puedan ser utilizados en la aula como fuera de ella.

También se deben cambiar las políticas de la navegación en la web y mejorar el servicio de Internet wireless.

# 1.3. **Objetivos**

### **1.3.1. General**

Adaptar al modelo instruccional actual la incorporación de las Tics en la asignatura de Instrumentación Electrónica, para que el estudiante acceda a las mismas fuera del horario de clase.

# **1.3.2. Específicos**

- Utilizar las Tics como soporte en el proceso enseñanza aprendizaje, a partir de un blog.
- Detallar en el microcurrículo actual la aplicación de las Tics.
- Desarrollar actividades de evaluación (webquest) y emplear materiales de apoyo o didácticos, de acuerdo al microcurrículo.

#### **CAPÍTULO II**

### **MARCO TEÓRICO**

#### **2.1. Fundamentos**

La Instrumentación Electrónica en general es una rama de la Electrónica, principalmente de la analógica, que se encarga del estudio, diseño y manejo de los aparatos electrónicos, conocidos como instrumentos los cuales pueden ser analógicos o digitales.

Dichos instrumentos facilitan la medición de diferentes magnitudes eléctricas, básicamente de intensidad de corriente, diferencia de potencial, resistencia, potencia, energía, entre otras.

Esta rama de la Electrónica se la aplica para sensar y procesar la información proveniente de diversas variables físicas, a partir de las cuales realiza el monitoreo y control de procesos, empleando dispositivos y tecnologías electrónicas<sup>[4](#page-12-0)</sup>.

La Instrumentación Electrónica como asignatura en la Carrera de Electrónica de la Universidad Israel está orientada para introducir al estudiante de primer nivel al fascinante mundo de la Electrónica, enseñándole básicamente los siguientes temas:

- Conceptos básicos de instrumentación.
- Teoría y análisis de errores.

<span id="page-12-0"></span><sup>1</sup> 4 [http://es.wikipedia.org/wiki/Instrumentacion\\_electronica](http://es.wikipedia.org/wiki/Instrumentacion_electronica)

- Magnitudes eléctricas y simbología.
- Elementos eléctricos y electrónicos.
- Señales eléctricas.
- Manejo de instrumentos de medida y otros equipos.
- Resistencia eléctrica.
- Software de simulación

Para tener una idea más clara de los temas que recibe el estudiante de primer nivel, ver Anexo 1.

### **2.2. Propuestas tecnológicas**

# **2.2.1. Instrumentación virtual[5](#page-13-0)**

El concepto de instrumentación virtual nace a partir del uso del computador personal (PC) como "instrumento" de medición de variables físicas como temperatura, presión, caudal, etc.

Es decir, el PC comienza a ser utilizado para realizar mediciones de fenómenos físicos representados en señales de corriente (4-20mA) y/o voltaje (0-5Vdc). Sin embargo, el concepto de "instrumentación virtual" va más allá de la simple medición de corriente o voltaje, sino que también involucra el procesamiento, análisis, almacenamiento, distribución y despliegue de los datos e información relacionados con la medición de una o varias señales específicas. Es decir, el instrumento virtual no se conforma con la adquisición de la señal, sino que

<span id="page-13-0"></span><sup>1</sup> 5 <http://digital.ni.com/worldwide/latam.nsf/web/all/01E4BFF8EC93532086256B6000669953>

también involucra la interfaz hombre-máquina, las funciones de análisis y procesamiento de señales, las rutinas de almacenamiento de datos y la comunicación con otros equipos.

Por un ejemplo; el osciloscopio tradicional tiene una funcionalidad ya predefinida desde la fábrica donde lo diseñan, producen y ensamblan. Es decir, la funcionalidad de este instrumento es definida por el fabricante, y no por el usuario. El término "virtual" nace precisamente a partir del hecho de que cuando se utiliza el PC como "instrumento" es el usuario mismo quién, a través del software, define su funcionalidad y "apariencia" y por ello se dice que se "virtualiza" el instrumento, ya que su funcionalidad puede ser definida una y otra vez por el usuario y no por el fabricante.

Un instrumento virtual es definido entonces como una capa de software y hardware que se le agrega a un PC, de tal forma que permite a los usuarios interactuar con la computadora como si estuviesen utilizando su propio instrumento electrónico "hecho a la medida".

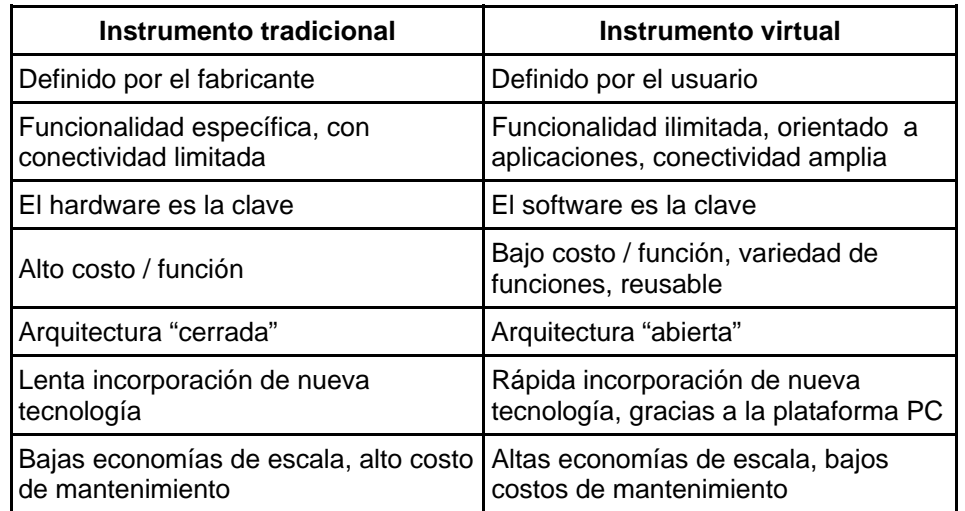

Comparación entre instrumentos tradicionales y virtuales:

Cuadro 2.1. Instrumentos tradicionales vs virtuales<sup>[6](#page-14-0)</sup>

<span id="page-14-0"></span><sup>6</sup> <http://digital.ni.com/worldwide/latam.nsf/web/all/01E4BFF8EC93532086256B6000669953>

#### **2.2.2. Software de simulación electrónica**

Un software de simulación facilita el proceso de diseñar un modelo de un sistema real para realizar pruebas con él y de ser necesario algunas modificaciones de acuerdo a ciertos requerimientos o necesidades. Con la finalidad de comprender el comportamiento del sistema o evaluar nuevas estrategias, dentro de los límites impuestos con cierto criterio o con un conjunto de ellos, para el funcionamiento de dicho del sistema.<sup>[7](#page-15-0)</sup>

Actualmente existen varias empresas que ofrecen una gran variedad de programas de simulación electrónica, entre los más conocidos se distinguen los siguientes:

- Multisim $<sup>8</sup>$  $<sup>8</sup>$  $<sup>8</sup>$ </sup>
- $\bullet$  Orcad<sup>[9](#page-15-2)</sup>
- $\bullet$  Proteus<sup>[10](#page-15-3)</sup>
- $\bullet$  Eagle<sup>[11](#page-15-4)</sup>
- $\bullet$  Geda<sup>[12](#page-15-5)</sup>
- $Qucs<sup>13</sup>$  $Qucs<sup>13</sup>$  $Qucs<sup>13</sup>$
- Ktechlab<sup>[14](#page-15-7)</sup>
- Kicad<sup>[15](#page-15-8)</sup>

- 
- <span id="page-15-5"></span>
- <span id="page-15-6"></span>
- <span id="page-15-7"></span>

<span id="page-15-0"></span><sup>&</sup>lt;sup>7</sup>[http://es.wikipedia.org/wiki/Simulacion#Simulaci.C3.B3n\\_por\\_computadora](http://es.wikipedia.org/wiki/Simulacion#Simulaci.C3.B3n_por_computadora) 8 <http://www.ni.com/academic/multisim.htm>

<span id="page-15-2"></span><span id="page-15-1"></span><sup>&</sup>lt;sup>9</sup><http://www.cadence.com/products/orcad/pages/default.aspx><br><sup>10</sup>http://www.ieeproteus.com<br><sup>11</sup>http://www.cadsoft.de<br><sup>12</sup>http://www.gpleda.org<br><sup>14</sup>http://www.gpleda.org<br><sup>14</sup>http://ktechlab.org/index.php<br><sup>15</sup>http://www.lis.i

<span id="page-15-4"></span><span id="page-15-3"></span>

<span id="page-15-8"></span>

#### **2.3. Bases cognitivas**

Las bases cognitivas se refiere a los conocimientos previos adquiridos por los estudiantes en la educación secundaria u otros cursos. Como bases cognitivas para la asignatura de Instrumentación Electrónica el alumno debe necesariamente tener conocimientos de:

- Matemática básica.
- Trigonometría.
- Geometría.
- Computación básica.

# **2.4. Beneficios de las Tics[16](#page-16-0)**

El uso de las Tics en la educación superior eleva la calidad del proceso educativo, porque permiten superar las barreras de espacio y tiempo donde hay una mayor comunicación e interacción entre los profesores y alumnos. Esto lleva a que exista una construcción distribuida de diferentes fuentes de información donde se participa de manera activa en la construcción del conocimiento y así se potencializan los individuos que en este proceso participan, puesto que se desarrollan una serie de habilidades por todo lo que este contexto implica.

Los beneficios que las TIC's ofrecen en el ámbito educativo son:

- Facilitan la comunicación síncrona o asíncrona.
- Ayudan a disminuir las barreras de espacio y tiempo.

<span id="page-16-0"></span><sup>1</sup> <sup>16</sup>http://www.eveliux.com/mx/el-uso-de-las-tic-como-apoyo-a-las-actividades-docentes.php

- Propician el aprendizaje colaborativo.
- Permiten que los individuos crezcan personalmente practicando su comunicación disminuyendo sus miedos a lo que los demás puedan decir.
- Gracias a la tecnología surgen nuevas profesiones y modalidades educativas.
- Los retos del futuro se ven más alcanzables si se apoyan en las TIC's.
- El uso del Internet permite un acceso de igualdad tanto a la información como al conocimiento, considerándola como un estándar de comunicación.

### **2.5. Modelo de diseño instruccional[17](#page-17-0)**

El diseño instruccional es el proceso que funciona de manera continua y sistemática que genera la prevención de especificaciones instruccionales por medio del uso de teorías instruccionales y teorías de aprendizaje para asegurar que se alcanzarán los objetivos planteados. En el diseño instruccional se hace un completo análisis de las necesidades y metas educativas a cumplir y, posteriormente, se diseña e implementa un mecanismo que permita alcanzar esos objetivos. Así, este proceso involucra el desarrollo de materiales y actividades instruccionales, y luego las pruebas y evaluaciones de las actividades del alumno. El diseño instruccional implica una "planificación" sobre el curso que se desea impartir (qué se pretende, a quién estará dirigido, qué recursos y actividades serán necesarios, cómo se evaluará y cómo se mejorará), para lo cual se requiere organizar información y definir objetivos de aprendizaje, claros y medibles. El

<span id="page-17-0"></span><sup>1</sup> <sup>17</sup> [http://es.wikipedia.org/wiki/Dise%C3%B1o\\_instruccional](http://es.wikipedia.org/wiki/Dise%C3%B1o_instruccional)

diseñador instruccional debe pensar qué métodos, estrategias, actividades y recursos deberá utilizar para que los estudiantes aprendan y den sentido a la información que recibirán, al igual que deberá plantearse objetivos de los siguientes tipos:

Generales: expresan conductas últimas y los conocimientos mínimos de la persona, estos objetivos deben plantearse con verbos de conductas no observables y se entiende como un objetivo a largo plazo

Particulares: expresan conductas básicas, se considera un objetivo a mediano plazo, y los verbos con los cuales se debe formular, deben ser de conductas observables

Específicos: expresan conductas observables, manifiestan que el individuo ha logrado un aprendizaje, y los verbos para formularlos siempre son conductas observables.

## **2.6. Teorías del aprendizaje[18](#page-18-0)**

Diversas teorías ayudan a comprender, predecir y controlar el comportamiento humano, elaborando a su vez estrategias de aprendizaje y tratando de explicar cómo los sujetos acceden al conocimiento. Su objeto de estudio se centra en la adquisición de destrezas y habilidades en el razonamiento y en la adquisición de conceptos.

Pero ¿cuándo se sabe que una teoría es mejor que otra? Según Lakatos, cuando reúne las condiciones siguientes:

<span id="page-18-0"></span><sup>&</sup>lt;sup>18</sup> [http://es.wikipedia.org/wiki/Teor%C3%ADas\\_del\\_aprendizaje](http://es.wikipedia.org/wiki/Teor%C3%ADas_del_aprendizaje)

- Tener un exceso de contenido empírico con respecto a la teoría anterior, es decir, predecir hechos que aquella no predecía.
- Explicar el éxito de la teoría anterior, es decir, explicar todo lo que aquella explicaba.
- Lograr, corroborar empíricamente al menos una parte de su exceso de contenido.

Por consiguiente, lo que caracteriza una buena teoría en la terminología, es su capacidad para predecir e incorporar nuevos hechos, frente aquellas otras teorías que se limitan a explorar lo ya conocido. Un programa puede ser progresivo teóricamente cuando realiza predicciones nuevas aunque no sean corroboradas o empíricamente cuando corrobora a alguna de las predicciones. Un programa progresivo puede dejar de serlo cuando agota su capacidad predictiva y se muestra incapaz de extenderse hacia nuevos dominios si logra hacer nuevas predicciones parcialmente corroboradas. Lakatos (1978) piensa que una nueva teoría se impondrá sobre otra vigente, cuando además de explicar todos los hechos relevantes que esta explicaba, se enfrente con éxito a algunas de las anomalías de las que la teoría anterior no podrá darse cuenta. Las teorías del aprendizaje conforman un variado conjunto de marcos teóricos que a menudo comparten aspectos y cuestiones o incluso, suponen postulados absolutamente contradictorios.

Los fundamentos de las teorías de aprendizaje son los siguientes:

**Conductismo:** Se basa en los cambios observables en la conducta del sujeto. Se enfoca hacia la repetición de patrones de conducta hasta que estos se realizan de manera automática.

**Cognoscitivismo:** Se basa en los procesos que tienen lugar atrás de los cambios de conducta. Estos cambios son observados para usarse como indicadores para entender lo que esta pasando en la mente del que aprende.

**Constructivismo:** Se sustenta en la premisa de que cada persona construye su propia perspectiva del mundo que le rodea a través de sus propias experiencias y esquemas mentales desarrollados. El constructivismo se enfoca en la preparación del que aprende para resolver problemas en condiciones ambiguas.

### **2.7. Microcurrículo[19](#page-20-0)**

El microcurrículo se refiere a un conjunto de competencias básicas, objetivos, contenidos, criterios metodológicos y de evaluación que los estudiantes deben alcanzar en un determinado nivel educativo. De manera general, el micro currículo responde a las preguntas ¿qué enseñar?, ¿cómo enseñar?, ¿cuándo enseñar? y ¿qué, cómo y cuándo evaluar? El currículo, en el sentido educativo, es el diseño que permite planificar las actividades académicas, convirtiéndose en una guía para el docente.

### **2.8. WebQuest[20](#page-20-1)**

Una WebQuest es un tipo de actividad didáctica que consiste en una investigación

<span id="page-20-0"></span><sup>&</sup>lt;sup>19</sup> [http://es.wikipedia.org/wiki/Curr%C3%ADculo\\_\(educaci%C3%B3n\)](http://es.wikipedia.org/wiki/Curr%C3%ADculo_(educaci%C3%B3n))<br><sup>20</sup> <http://es.wikipedia.org/wiki/Webquest>

<span id="page-20-1"></span>

guiada, con recursos principalmente procedentes de Internet, que promueve la utilización de habilidades cognitivas superiores, el trabajo cooperativo y la autonomía de los alumnos e incluye una evaluación auténtica. El antecedente de estas actividades lo constituye el uso de retos (challenging learning) en el desarrollo de ambientes de aprendizaje basados en tecnologías de la información que se aplican desde los ochenta.

Las WebQuest son utilizadas como recurso didáctico por los profesores, puesto que permiten el desarrollo de habilidades de manejo de información y el desarrollo de competencias relacionadas con la sociedad de la información.

Una WebQuest se construye alrededor de una tarea atractiva que provoca procesos de pensamiento superior. Se trata de hacer algo con la información. El pensamiento puede ser creativo o crítico e implicar la resolución de problemas, enunciación de juicios, análisis o síntesis. La tarea debe consistir en algo más que en contestar a simples preguntas o reproducir lo que hay en la pantalla. Idealmente, se debe corresponder con algo que en la vida normal hacen los adultos fuera del establecimiento educativo.

Una WebQuest tiene la siguiente estructura:

- **Introducción**
- **Tarea**
- Proceso
- **Recursos**
- **Evaluación**
- Conclusión
- Autores

Para desarrollar una WebQuest es necesario crear un sitio web que puede ser construido con un editor HTML, un servicio de blog o incluso con un procesador de textos que pueda guardar archivos como una página web.

No hay que confundir una webquest con "caza del tesoro". Una "caza del tesoro" tiene también utilización como recurso educativo pero es más sencilla. En ella se plantean una serie de preguntas sobre un tema que se pueden contestar visitando unos enlaces de otras páginas relacionadas con el tema. Muchas veces se hace una pregunta principal al final para comprobar los conocimientos adquiridos sobre el tema.

#### **Tipos de webquest**

#### **Corta duración**

**Objetivo:** La meta educacional de un WebQuest a corto plazo es la adquisición e integración del conocimiento de un determinado contenido de una o varias materias.

**Duración:** Se diseña para ser terminado de uno a tres períodos de clase.

#### **Larga duración**

**Objetivo:** Extensión y procesamiento del conocimiento (deducción, inducción, clasificación, abstracción, etc.).

**Duración:** Entre una semana y un mes de clase.

#### **2.9. Material de apoyo o didáctico[21](#page-23-0)**

El material de apoyo o didáctico se refiere a aquellos medios y recursos que facilitan la enseñanza y el aprendizaje, dentro de un contexto educativo, estimulando la función de los sentidos para acceder de manera fácil a la adquisición de conceptos habilidades, actitudes o destrezas.

Un libro o un texto no necesariamente es un material de apoyo educativo. Ello será si cuenta con elementos que faciliten al destinatario un aprendizaje específico. Si se expone en un escrito el objetivo, el discurso, la actividad de aprendizaje y la forma de que el estudiante confirme sus aprendizajes, entonces se cumple con algunos de los criterios de un material de apoyo educativo.

El vídeo apoya la enseñanza porque ofrece al estudiante oportunidades valiosas para aprender con comprensión y desarrollar en el proceso capacidades intelectuales de orden superior; además, contribuye a desarrollar el pensamiento visual (manejo espacial y de imágenes) en los alumnos. Las actividades con este recurso pueden tener varias funciones; actividades para captar información, donde los estudiantes observan un vídeo sobre información determinada; funciones de modelado, en la cual los estudiantes observan el recurso y captan ideas de cómo actuar.

<span id="page-23-0"></span><sup>&</sup>lt;sup>21</sup>[http://docs.google.com/gview?a=v&q=cache:aASkagu6zUsJ:upn.diegoacero.com/coordinacion/d](http://docs.google.com/gview?a=v&q=cache:aASkagu6zUsJ:upn.diegoacero.com/coordinacion/documentos/ante_pre7may/A_4_Anteproyecto.pdf+material+de+apoyo+educativo&hl=es&gl=ec) [ocumentos/ante\\_pre7may/A\\_4\\_Anteproyecto.pdf+material+de+apoyo+educativo&hl=es&gl=ec](http://docs.google.com/gview?a=v&q=cache:aASkagu6zUsJ:upn.diegoacero.com/coordinacion/documentos/ante_pre7may/A_4_Anteproyecto.pdf+material+de+apoyo+educativo&hl=es&gl=ec)

# **2.10. Blog[22](#page-24-0)**

Un blog, (también se conocen como weblog o bitácora), es un sitio web que recopila cronológicamente textos o artículos de uno o varios autores, apareciendo primero el más reciente.

Habitualmente, en cada artículo, los lectores pueden escribir sus comentarios y el autor darles respuesta, de forma que es posible establecer un diálogo. El uso o temática de cada blog es particular.

#### **Tipos de blogs[23](#page-24-1)**

Existen en la actualidad diferentes tipos de blogs, tales como:

**Blogs Políticos:** Se caracterizan por mostrar noticias políticas, activismo o cualquier actividad relacionada a personalidades políticas, se usan también como blogs para realizar campañas.

**Blogs Personales:** Conocidos como diarios online, usualmente sus propietarios escriben acerca de su día a día, lo que más encontrarás son temas muy personales, que quizás sólo a ellos les interese, pero resulta que construyen una fuerte comunidad afín a ellos.

**Blog temático:** Se enfocan en un determinado tema de mercado, rara vez comentan de otra cosa que no sea su temática.

**Blogs de Salud:** De hecho caben dentro de los blogs temáticos, pero se diferencian por los temas tratados, independientemente que sean temáticos, hablan sobre temas de salud, encabezados en su mayoría por personal médico.

<span id="page-24-1"></span>

<span id="page-24-0"></span><sup>&</sup>lt;sup>22</sup> <u><http://www.blogia.com/que-es-un-blog.php></u><br><sup>23</sup> <http://www.disenoymercadeo.com/blog/mercadeo/16-tipos-de-blogs-de-que-tipo-es-el-tuyo/>

**Blogs literarios:** Pueden confundirse con los blogs personales, pero en los blogs literarios se escribe y comenta exclusivamente de poesía.

**Blogs de viajes:** En estos blogs se encuentran comentarios y experiencias de los viajeros por determinadas ciudades, países, etc.

**Blogs investigativos:** Generalmente son académicos, se publican anotaciones, investigaciones y artículos enfocados en el "Dar a conocer" los resultados de un estudio.

**Blog Legal:** Tratan sobre temas de Leyes.

**Media blog:** Enfocado principalmente en inconsistencias o deficiencias en productos informáticos (Gadgets).

**Blogs Religiosos:** Se enfocan en temas religiosos.

**Blog educativo:** La finalidad de estos blogs es compartir el conocimiento, sus autores destacan en determinadas áreas y comparten lo que saben con la comunidad que los lee y sigue.

**Blogs Colectivos:** Escrito por gente perteneciente a determinado grupo en un determinado tema, en este tipo de blogs se ve como escriben muchas personas pero siempre dentro de la misma temática.

**Directorios de Blogs:** Como su nombre lo indica, es una colección enorme de blogs en la red.

**Blog de Negocios o Corporativo:** Utilizado por las empresas para informar a su clientela del quehacer de la empresa y aplicaciones nuevas, es un canal de comunicación que ha dado muy buenos resultados a empresas de todo tamaño en el Soporte Técnico y una valiosa fuente de retroalimentación.

**Blogs Spam:** Lo único que hacen es promocionar enlaces de afiliados.

# **Estructura de un blog[24](#page-26-0)**

Tiene los siguientes elementos:

**Post o entrada:** La parte principal en la que el autor escribe el texto según la finalidad que le dé a su blog (diario personal, opiniones, noticias...).

**Comentarios de los visitantes del Blog:** La mayor parte de los blogs permiten a los visitantes realizar y dejar publicados comentarios para cada entrada o post. La interacción entradas (posts) - comentarios (comments). Representa todo un sistema de comunicación con los lectores que dejan sus impresiones y enriquecen el post.

**Temporalidad:** Fija la hora, día, mes... en cada post, ligada a la inmediatez de su publicación.

Clasificación:

- Temporal: la clasificación de las entradas por semanas, meses, años...
- Temática: clasificada a través de etiquetas y por palabras clave que se asimilen a potenciales búsquedas.

## **Enlaces**

Los enlaces son un aspecto importante en los blogs. En la blogoesfera se producen "conversaciones" facilitando la "referenciación" de la información en diferentes blogs.

**Enlace permanente (permanent link):** Es un una "URL" fija que es generada por el sistema de blog y que se aplica a cada post o entrada. Aunque el post se archive, la URL se conserva en la base de datos para poder referenciar la entrada en cuestión individualmente.

**Trackback (también denominado pingback)**: Es como un enlace inverso.

<span id="page-26-0"></span><sup>1</sup> <sup>24</sup> <http://www.euroresidentes.com/Blogs/Bitacoras/partes-blogs.htm>

Permite a un Blogger A notificar a otro Blogger B que ha sido comentado uno de los posts o entradas de B. Cuando B recibe la notificación desde el Blog A que un trackback ha sido creado, el sistema del Blog B crea un registro del enlace permanente del post referido. Trackback sólo funciona si es activado en el blog referente y referido.

**Blogroll:** Es una lista de enlaces de otros blogs que un blogger encuentra interesantes y útiles, Es similar a una lista de favoritos.

**Sindicación:** El software del blog facilita la sindicación de titulares o entradas vía RSS o Atom. La sindicación permite integrar estos titulares en otros blogs, páginas webs, agregadores y lectores muy diversos.

#### **Plataformas gratuitas para crear blogs[25](#page-27-0)**

1

Elegir una plataforma de blogs para iniciarse puede resultar complicado, si se desconoce las necesidades básicas que toda bitácora requiere. Existen bastantes servicios de blogs gratuitos, cada uno con sus ventajas e inconvenientes, así que en un intento de facilitar la tarea de quien quiere empezar su blog se ha analizado las principales características de cada uno.

Para esta comparación se ha elegido, Full Blog, Blogia, La Coctelera, Nireblog, Blogdiario y Blogger. Existen más posibilidades pero teniendo en cuenta la siguiente tabla, se puede tener una idea más clara de lo que se puede necesitar.

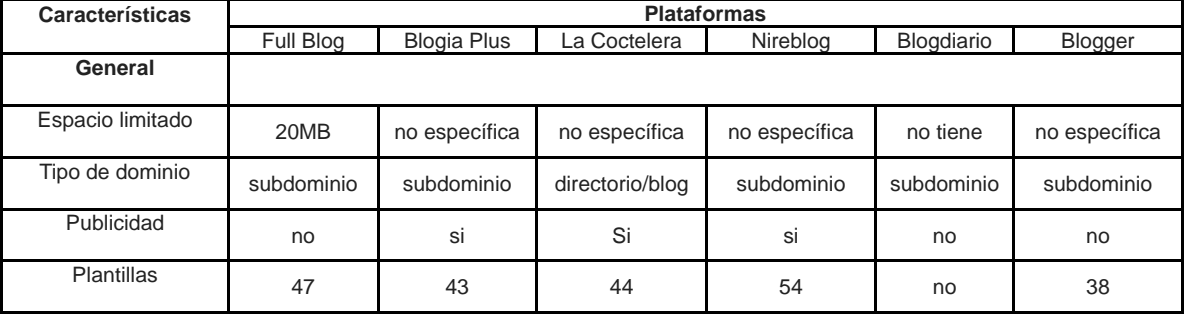

<span id="page-27-0"></span><sup>25</sup> <http://www.blogmundi.com/2007/04/04/comparativa-de-plataformas-gratuitas-de-blogs/>

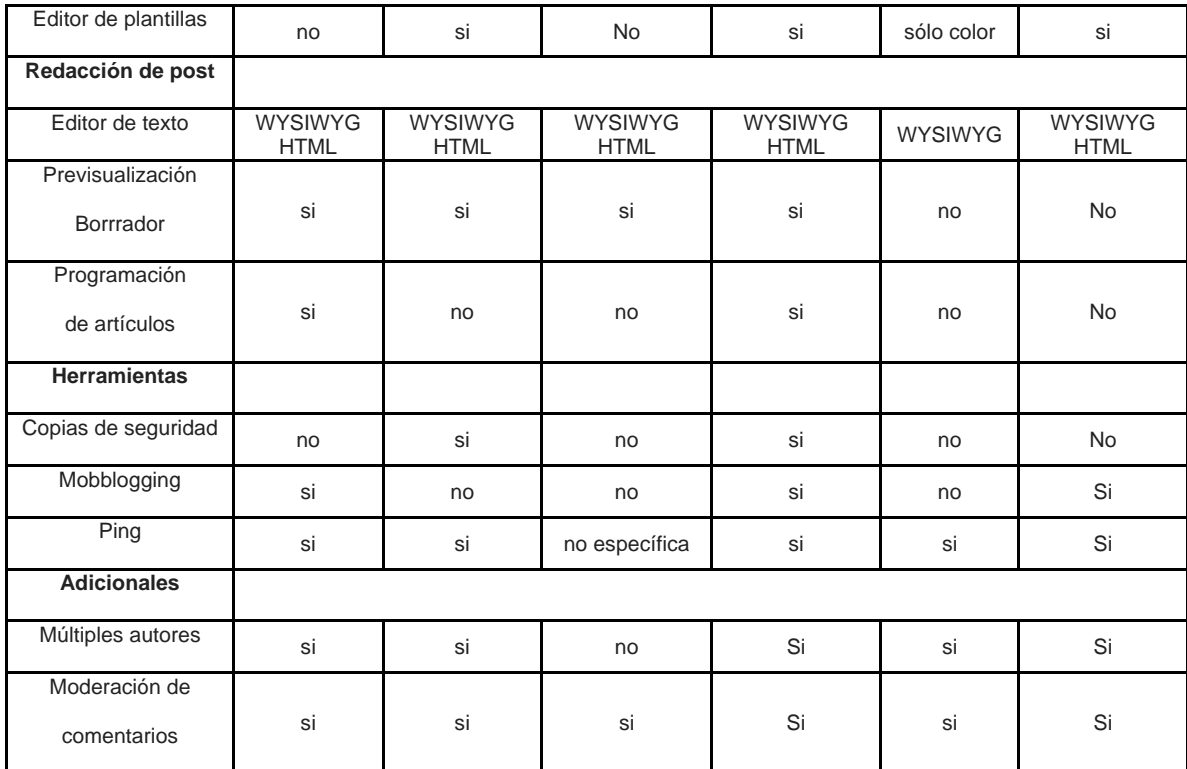

Cuadro 2.2. Comparación entre algunas plataformas gratuitas de blogs<sup>[26](#page-28-0)</sup>

Para la implementación de la propuesta de esta tesina se eligió Blogia, porque fue la plataforma en la cual realice las tareas del diplomado y me familiarice con su entorno. Además de poseer un editor de texto fácil de manejar tiene la herramienta de copia de seguridad que me sirvió bastante en la creación del blog.

# **2.11. Videoconferencia[27](#page-28-1)**

La videoconferencia es una tecnología que proporciona un sistema de comunicación bidireccional de audio, video y datos que permite que las sedes receptoras y emisoras mantengan una comunicación simultánea interactiva en

<span id="page-28-0"></span><sup>1</sup> <sup>26</sup> <http://www.blogtaller.com/plataformas%20blogging.ppt>

<span id="page-28-1"></span><sup>27</sup> <http://virtual.uaeh.edu.mx/riv/videoconferencia.php>

tiempo real. Para ello se requiere utilizar equipo especializado que permita realizar una conexión a cualquier parte del mundo sin la necesidad de trasladarse a un punto de reunión.

Esta tecnología involucra la preparación de la señal digital, la transmisión digital y el proceso de la señal que se recibe. Cuando la señal es digitalizada, ésta se transmite vía terrestre o por satélite a grandes velocidades.

Para que la videoconferencia se realice se debe de comprimir la imagen mediante un CODEC. Los datos se comprimen en el equipo de origen, viajan comprimidos a través de algún circuito de comunicación, ya sea terrestre o por satélite y se descomprime en el lugar de destino.

#### **Aplicaciones**

Hoy en día la videoconferencia es una parte muy importante de las comunicaciones es por esa razón que día con día se van descubriendo nuevas aplicaciones de esta tecnología, entre las aplicaciones más comunes dentro de la educación se tiene:

- Educación a distancia
- Investigación y vinculación
- Reuniones de academia
- Formación continua
- Reunión ejecutiva
- Simposium
- Congresos
- Conferencias
- Cursos
- **Seminarios**
- Otros

# **2.12 Web 2.0[28](#page-30-0)**

La Web 2.0 se refiere a una nueva generación de Webs basadas en la creación de páginas Web, donde los contenidos son compartidos y producidos por los propios usuarios del portal. El término Web 2.0 se utilizó por primera vez en el año 2004 cuando Dale Dougherty de O'Reilly Media utilizó este término en una conferencia en la que hablaba del renacimiento y evolución de la Web.

Si hay una Web 2.0 necesariamente debe existir una Web 1.0 de donde evoluciona la primera. La Web 1.0 es la Web tradicional que todos se conoce y que se caracteriza porque el contenido e información de un sitio es producido por un editor o Webmaster para luego ser consumido por los visitantes de este sitio. En el modelo de la Web 2.0 la información y contenidos se producen directa o indirectamente por los usuarios del sitio Web y adicionalmente es compartida por varios portales Web de estas características.

En la Web 2.0 los consumidores de información se han convertido en "proconsumidores", es decir, en productores de la información que ellos mismos consumen. La Web 2.0 pone a disposición de millones de personas herramientas y plataformas de fácil uso para la publicación de información en la red. Al día de hoy cualquiera tiene la capacidad de crear un blog o bitácora y publicar sus

<span id="page-30-0"></span><sup>&</sup>lt;sup>28</sup> [http://www.microsoft.com/business/smb/es-es/internet/web\\_2.mspx](http://www.microsoft.com/business/smb/es-es/internet/web_2.mspx)

artículos de opinión, fotos, vídeos, archivos de audio, etc. y compartirlos con otros porta les e inter nautas.

#### **Tecnologías en la Web 2.0**

La infraestructura de la Web 2.0 está relacionada con nuevas tecnologías que han hecho que sea más fácil publicar información y compartirla con otros sitios Web. Por un lado se han actualizado los sistemas de gestores de contenido (Content Management Systems, CMS) haciendo que cualquier persona que no sepa nada sobre programación Web pueda, por ejemplo, gestionar su propio blog. Por otro lado la tecnología de la Web 2.0 ha evolucionado hasta crear microformatos estandarizados para compartir automáticamente la información de otros sitios Web. Un ejemplo conocido es la sindicación de contenidos bajo el formato RSS (Really Simple Syndication) que permite acceder a fuentes de información (feeds) publicadas en otros portales de forma rápida y sencilla. nuevas tecnologías q<br>
artirla con otros sitio<br>
cores de contenido ((<br>
persona que no sep<br>
nar su propio blog. P<br>
hasta crear microfo<br>
información de otros<br>
enidos bajo el format<br>
entes de información<br>
.

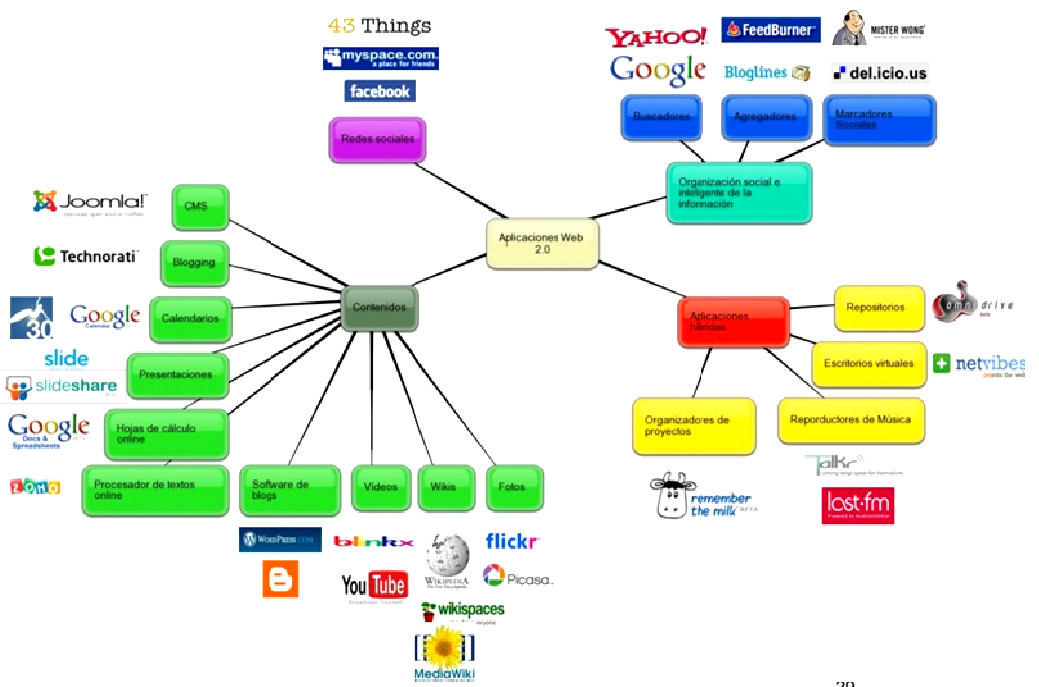

Gráfico [2](#page-31-0).3. Ejemplo de algunas aplicaciones de Web  $2.0^{29}$ .

<span id="page-31-0"></span><sup>&</sup>lt;u>.</u> <sup>29</sup> http  $\overline{a}$ ://farm3.sta  $\overline{a}$ tic.flickr.com  $\overline{a}$ [/2393/21722](http://farm3.static.flickr.com/2393/2172282224_9f8a91767d_o.jpg) 82224\_9f8a 91767d\_o.jp g

#### **CAPÍTULO III**

#### **TRABAJO DE CAMPO**

Las Tics en la gama de beneficios que ofrecen al docente permiten la interactividad, retroalimentación, autogestión del aprendizaje, etc. Sólo es cuestión de saberlas aprovechar y enfocarlas a conseguir el objetivo de la(s) asignatura(s) que imparte el docente.

#### 3.1. **Instrumento de investigación**

Como instrumento para realizar el trabajo de campo se utilizó la encuesta que permitió conocer las habilidades así como el uso que los estudiantes dan a las tecnologías, sin dejar de lado la postura que tienen ante las mismas, con la finalidad de obtener resultados que ayuden a actuar y sugerir cambios que promuevan el aprendizaje; aprovechando para ello los recursos que están al alcance de alumnos y docentes en la universidad.

La encuesta se efectuó a los alumnos de primero y segundo nivel, por lo que no fue necesario calcular la muestra, debido a los pocos estudiantes (20). Ésta constaba de 10 preguntas (Anexo 2), agrupadas en las categorías siguientes:

**Aplicación de la tecnología.-** Las preguntas que se encuentran en esta categoría se relacionan con la utilización e importancia de la tecnología, con la finalidad de conocer que recursos tecnológicos son los más adecuados para mejorar el proceso enseñanza aprendizaje.

**Acceso a Internet.-** En esta categoría están las preguntas que se refieren al uso del Internet, con el fin de establecer este recurso como medio de comunicación entre el docente y los alumnos.

**Uso de la computadora.-** Las preguntas de esta categoría están orientadas para determinar la influencia del computador en el proceso de aprendizaje.

# **CAPÍTULO IV**

#### **RESULTADOS**

Los resultados de la encuesta realizada se agrupan, así mismo, en las categorías mencionadas en el capítulo anterior, donde las preguntas 1 y 2 pertenecen a la aplicación de la tecnología; las 6, 7 y 9 al acceso a Internet y las 3, 4, 5, 8 y 10 al uso de la computadora.

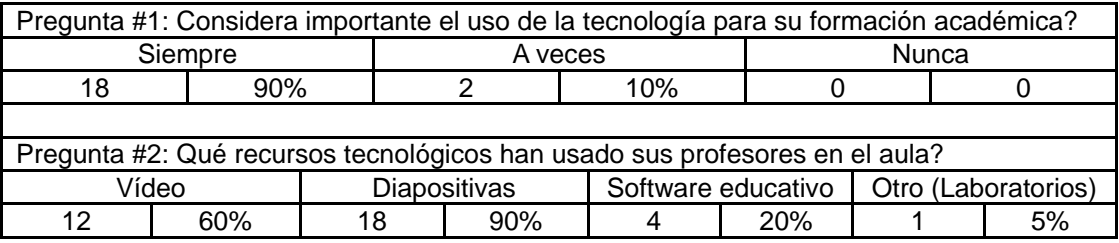

## **4.1. Aplicación de la tecnología**

Cuadro 4.1. Porcentajes de las respuestas a las preguntas sobre aplicación de la tecnología

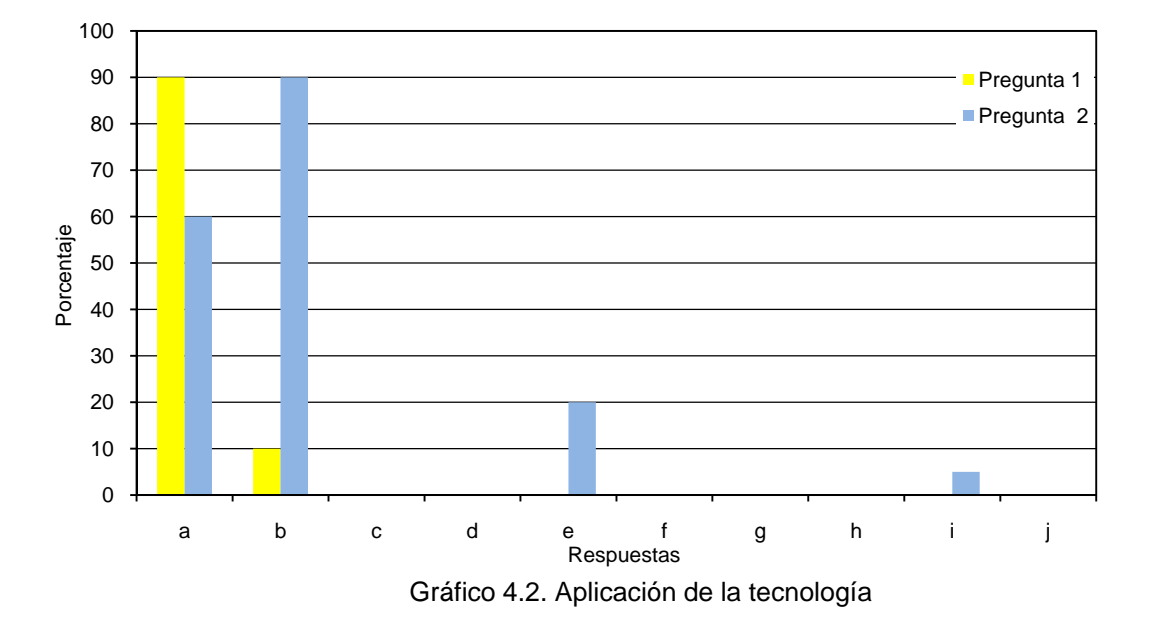

# **4.2 Acceso a Internet**

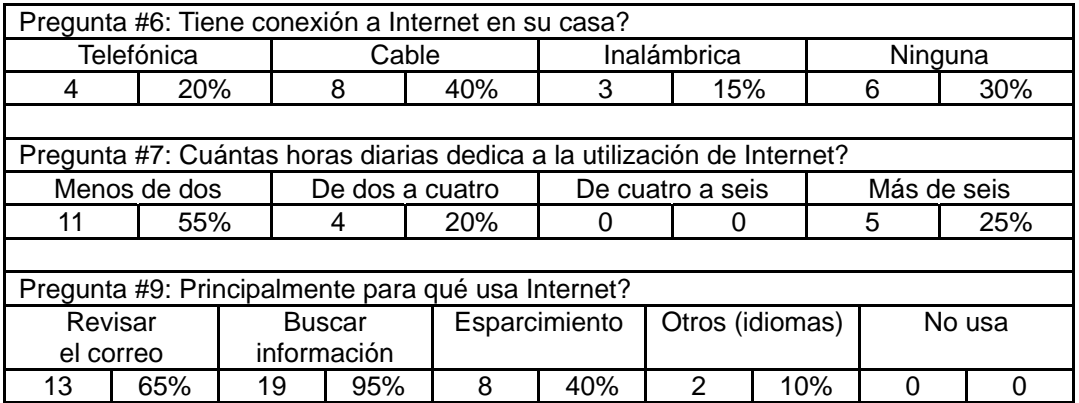

Cuadro 4.3. Porcentajes de las respuestas a las preguntas sobre acceso a internet

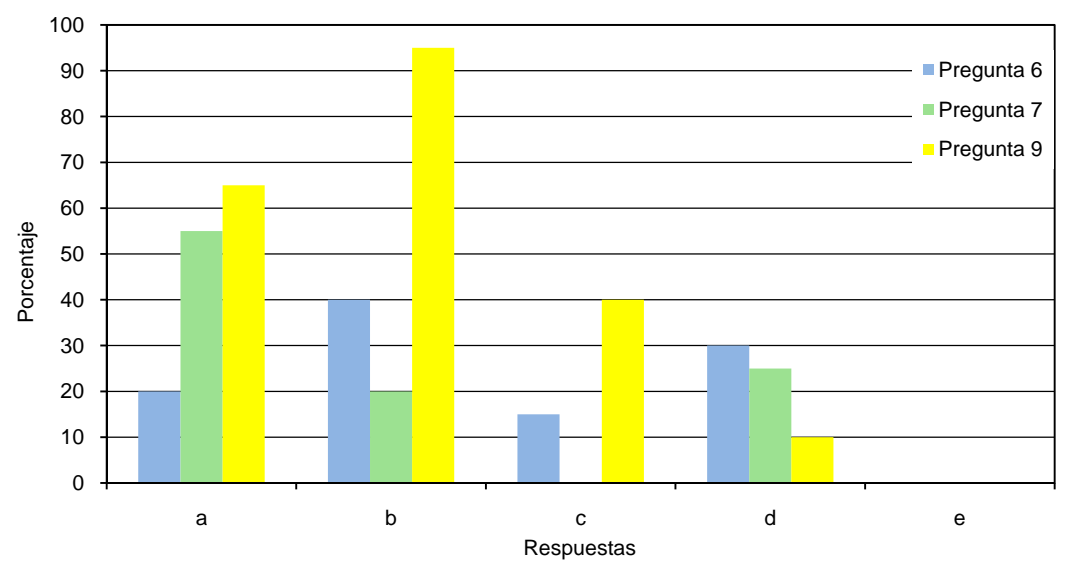

Gráfico 4.4. Acceso a Internet
# **4.3 Uso de la computadora**

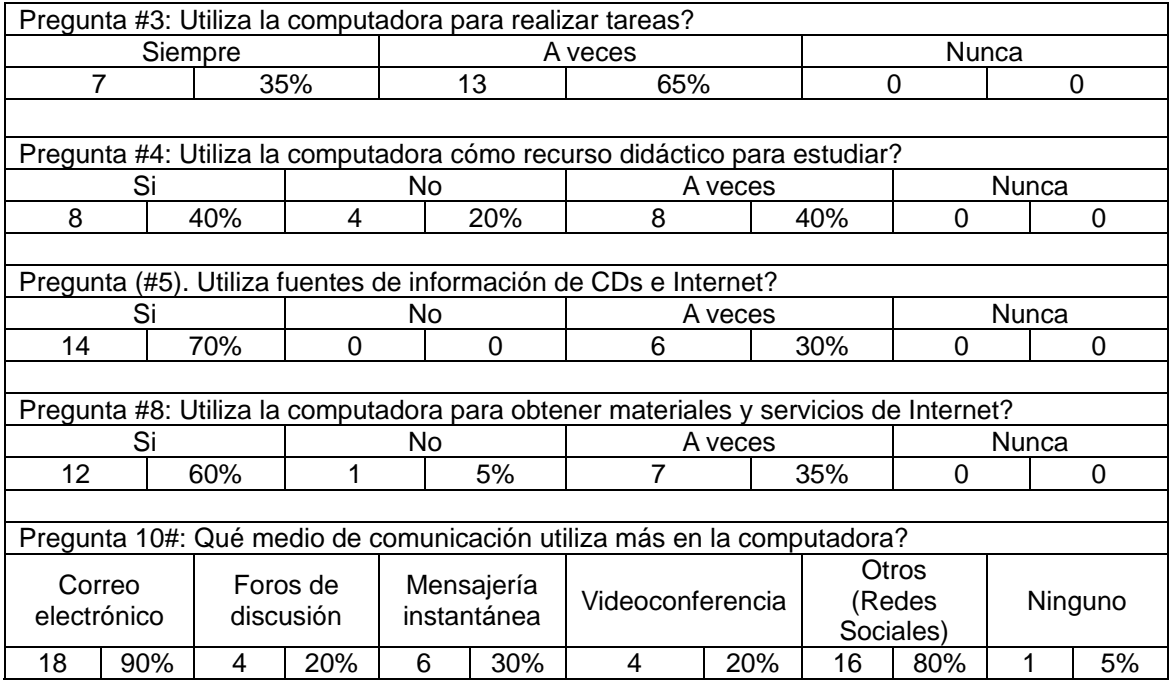

Cuadro 4.5. Porcentajes de las respuestas a las preguntas sobre uso de la computadora

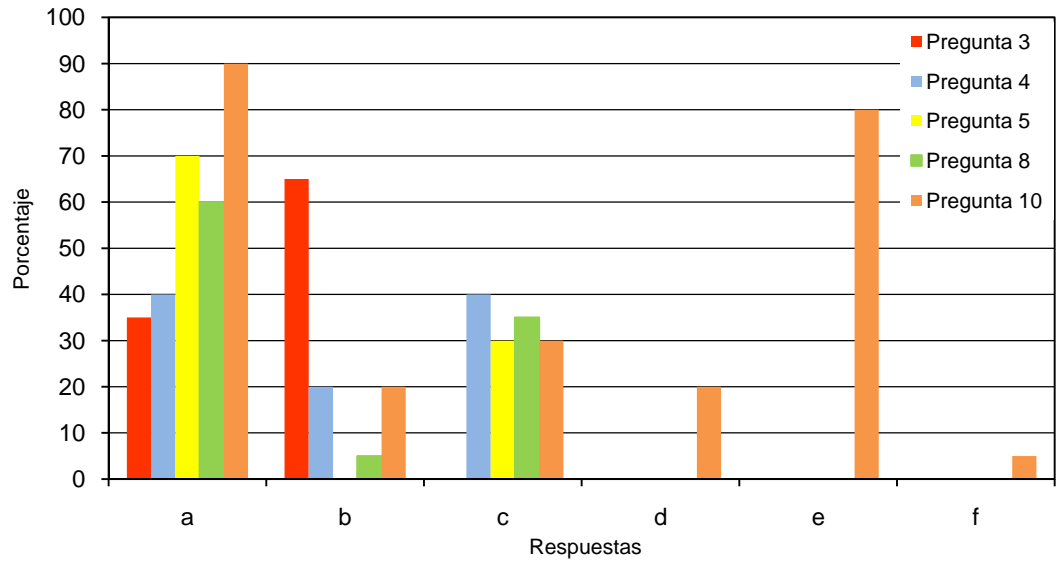

Gráfico 4.6. Uso de la computadora

#### **CAPÍTULO V**

### **ANÁLISIS DE RESULTADOS E IMPLEMENTACIÓN**

### **5.1. Aplicación de la tecnología**

En esta categoría, se encontró que la mayoría de los estudiantes, considera que el uso de la tecnología siempre es importante para su formación académica y además manifestaron que algunos profesores hacen uso de vídeos, diapositivas y software en la enseñanza de sus asignaturas, en cambio otros utilizan los laboratorios para sus clases, es el caso de la materia de Inglés y de las técnicas. Es decir, están conscientes de la influencia positiva de la tecnología en la educación, de manera específica, en su formación profesional. En la actualidad una de las tendencias de la educación es el uso de la tecnología en el proceso de enseñanza y aprendizaje, así como en la sociedad en general, por lo que es importante que durante su formación se enseñe a los alumnos a usar herramientas que les servirán durante y al egresar de su carrera.

Es necesario promover que los profesores incorporen la tecnología a su práctica docente, ya que con los resultados obtenidos es posible darse cuenta que el alumno sí tiene la disposición y ha hecho conciencia de la importancia que juega la tecnología en la formación académica y el desempeño profesional. La tarea pendiente es que la infraestructura y los recursos que existen en la Universidad Israel, sean aprovechados y empleados de una manera óptima e innovadora.

#### **5.2. Acceso a Internet**

De acuerdo a los resultados más de la mitad de los estudiantes tienen conexión a Internet domiciliaria, que la utilizan por lo menos dos horas diarias, principalmente para revisar el correo electrónico y buscar información. Con lo que se estima que todas las familias de los estudiantes tienen acceso a Internet, debido a la gran oferta por parte de las empresas proveedoras de servicio de Internet hacia la demanda de los potenciales clientes.

Además en nuestro país existe un programa por parte del gobierno nacional, denominado, "Plan de difusión y masificación del uso de Internet" según Resolución No. 073-02 del CONATEL del 2005<sup>[30](#page-38-0)</sup>.

#### **5.3. Uso de la computadora**

1

El uso de la computadora cada día es más frecuente en los estudiantes. La mayoría usa la computadora como herramienta para investigar, publicar, realizar tareas, actividades lúdicas, etc. La mayoría de los encuestados respondieron que empleaban la computadora como recurso didáctico y que utilizan los CD-ROMs, DVD-ROMs y el Internet como fuentes de información. Por lo anterior es importante potenciar la producción de recursos educativos en CD-ROMs, DVD-ROMs, libros electrónicos y en la red, promoviendo el uso de los materiales existentes y de los que se generen.

Actualmente, la computadora es una buena herramienta para estudiar y realizar

<span id="page-38-0"></span><sup>&</sup>lt;sup>30</sup>http://www.conatel.gov.ec/site\_conatel/index.php?option=com\_content&view=article&catid=159% [3Acontenidos](http://www.conatel.gov.ec/site_conatel/index.php?option=com_content&view=article&catid=159%3Acontenidos)[-estaticos&id=316%3Aplan-internet-para-todos&Itemid=220](http://www.conatel.gov.ec/site_conatel/index.php?option=com_content&view=article&catid=159%3Acontenidos-estaticos&id=316%3Aplan-internet-para-todos&Itemid=220)

tareas, ya que incluso algunos docentes la establecen como requisito para la presentación y recepción de las mismas, lo que implica que a través de la universidad se impulse el estudio a través de la red y el uso de recursos educativos que muchas veces son más accesibles y económicos para los estudiantes.

Los estudiantes dijeron que acceden a Internet para buscar información y aún cuando no se sabe ¿qué buscan?, sería importante considerar esto una ventaja para promover la investigación en la red como apoyo a su formación académica, por lo que es necesario hacer mayor difusión de buscadores, sitios, revistas electrónicas, etc.

Por otro lado los datos revelan principalmente que sí es muy usada la computadora como medio de comunicación, sobre todo para el correo electrónico y las redes sociales.

Aunque también un buen número de estudiantes usa otras alternativas como foros de discusión, mensajería instantánea, videoconferencias. En base a esto, resulta necesario impulsar el buen uso de estas herramientas, la ventaja es que los alumnos ya los conocen y los saben usar, sólo habría que incorporarlos al proceso de enseñanza aprendizaje. De manera muy especial, la videoconferencia es un medio efectivo para la comunicación y la educación en general.

#### **5.4. Implementación**

De acuerdo al análisis de los resultados se creó un blog, como soporte para el proceso enseñanza aprendizaje. En el cual aparecen artículos propuestos de la materia. También existen algunos enlaces a sitios de interés.

#### **5.4.1. Blog creado**

El blog creado tiene la siguiente estructura:

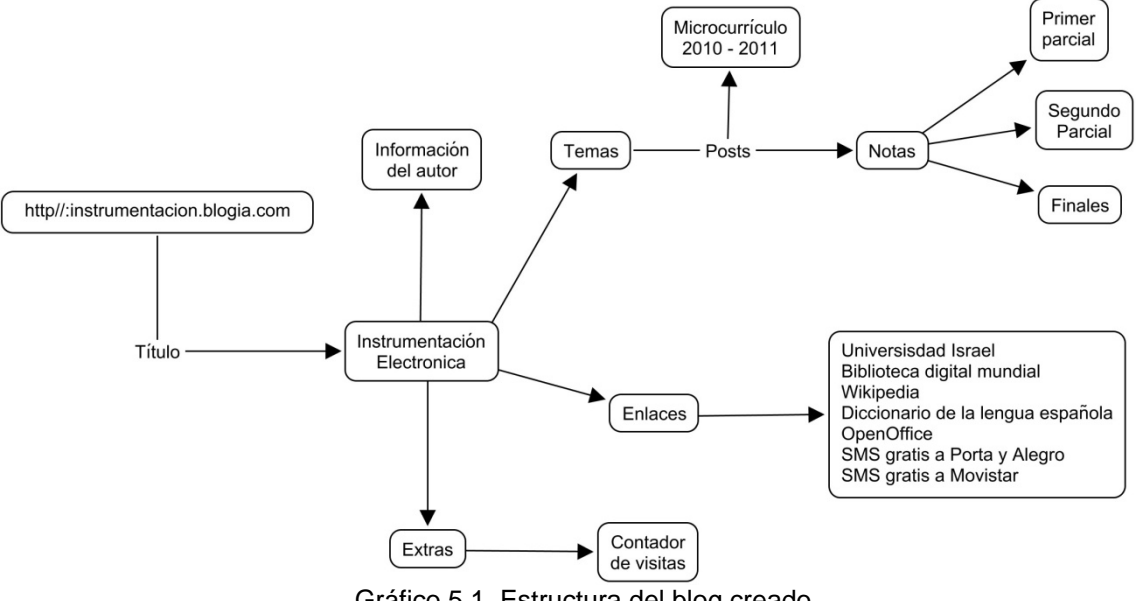

Gráfico 5.1. Estructura del blog creado

Se lo creó en la plataforma de Blogia, con el título de "Instrumentación Electronica", cuya dirección es [http://instrumentacion.blogia.com;](http://instrumentacion.blogia.com/) en el cual en la zona central aparecen los artículos desplegados, tal como se muestra en el gráfico 5.3, en la barra lateral derecha se encuentran las siguientes secciones: Información personal, Temas o categorías, Enlaces y Contador de visitas.

En la sección de temas se crearon dos: micro y notas, como se muestra en el

gráfico 5.3.

En el tema micro, se encuentra el artículo "Microcurrículo 2010 – 2011", en el cual aparece detallado las competencias de la asignatura, la bibliografía, los materiales a utilizar en el aula, el tema a tratar en clase y la actividad a realizar. Se crearon hipervínculos a:

Resúmenes de los temas a tratar en clase, la mayoría subidos y otros existentes en Scribd<sup>[31](#page-41-0)</sup>.

Webquest, creadas en Webquest Creator<sup>[32](#page-41-1)</sup>.

Vídeos sobre ciertos temas, existentes en Youtube<sup>[33](#page-41-2)</sup>.

Guías de las prácticas de laboratorio, subidas a Scribd.

En la sección de enlaces se indican sitios de interés, como:

Universidad Tecnológica Israel.

Biblioteca Digital Mundial.

Wikipedia.

Diccionario de la lengua española.

OpenOffice.

SMS gratis a Porta y Alegro.

SMS gratis a Movistar.

En la sección de contador de visitas, se utilizó un contador gratuito $34$ , el cual muestra el número de visitantes al blog y también permite obtener reportes de dicho número de acuerdo a las visitas en los últimos 30 días, en el mes actual, en

1

<span id="page-41-1"></span><span id="page-41-0"></span> $\frac{31 \text{ http://www.scribd.com}}{32 \text{ http://www.orospeda.es/majwq/inicio}}$  $\frac{31 \text{ http://www.scribd.com}}{32 \text{ http://www.orospeda.es/majwq/inicio}}$  $\frac{31 \text{ http://www.scribd.com}}{32 \text{ http://www.orospeda.es/majwq/inicio}}$  $\frac{31 \text{ http://www.scribd.com}}{32 \text{ http://www.orospeda.es/majwq/inicio}}$  $\frac{31 \text{ http://www.scribd.com}}{32 \text{ http://www.orospeda.es/majwq/inicio}}$ <br> $\frac{32 \text{ http://www.orospeda.es/majwq/inicio}}{33 \text{ http://www.youtube.com}}$  $\frac{32 \text{ http://www.orospeda.es/majwq/inicio}}{33 \text{ http://www.youtube.com}}$  $\frac{32 \text{ http://www.orospeda.es/majwq/inicio}}{33 \text{ http://www.youtube.com}}$ <br> $\frac{34 \text{ http://www.contadororatis.es}}{34 \text{ http://www.contadororatis.es}}$ 

<span id="page-41-2"></span>

<span id="page-41-3"></span>

el último año, por países, por navegadores y por sistema operativo. El dato que interesa es de visitantes únicos; tal como se muestra en el siguiente gráfico:

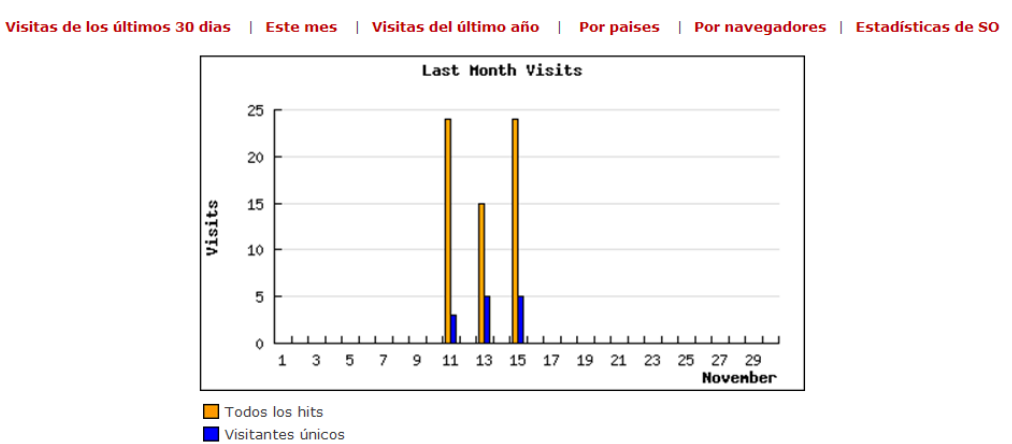

Gráfico 5.2. Reporte de visitas al blog de noviembre

## Instrumentación Electrónica

### Microcurrículo 2010 - 2011

#### Competencias

Comprende las definiciones básicas y aplica la teoría de errores. Distingue y se familiariza con los elementos eléctricos y electrónicos. Diferencia los tipos de señales eléctricas y sus parámetros. Utiliza adecuadamente los instrumentos de medición y equipos de laboratorio.

Domina la reducción de interconexión de resistencias.

Maneja apropiadamente el software libre de simulación electrónica.

#### **Textos y folletos**

Boylestad Robert, INTRODUCCIÓN AL ANÁLISIS DE CIRCUITOS, Prentice Hall, México, 2004

Cooper William, INSTRUMENTACIÓN ELECTRÓNICA MODERNA TÉCNICAS DE MEDICIÓN, Prentice Hall, México, 1991

Vallejo Fernando, GUÍAS DE PRÁCTICAS DE LABORATORIO DE REDES ELÉCTRICAS

http://www.unicrom.com

http://www.pearsoneducacion.net/boylestad

#### Material didáctico

#### Aula

Pizarrón de Tiza Líquida

Proyector

Laboratorio de Electrónica

Laboratorio de PC's

Software de Simulación QUC's

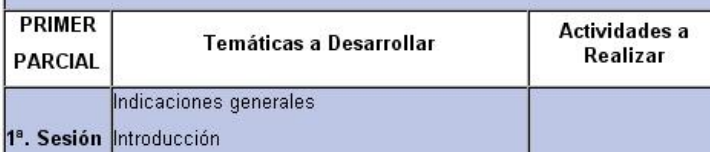

#### **Juan Carlos Robles Ruano**

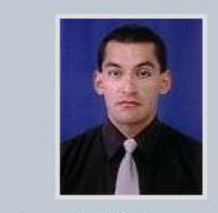

Ingeniero en Electrónica y Telecomunicaciones

Docente en la Facultad de Electrónica de la Universidad Tecnológica "Israel"

Quito - Ecuador

# Temas

**B** Micro **B** Notas

#### **Enlaces**

D Universidad Tecnológica "Israel"

**D** Biblioteca Digital Mundial

**回** Wikipedia

Diccionario de la Lengua Española

□ OpenOffice.org

□ SMS gratis a porta

回 SMS gratis a movistar

#### Contador de visitas

 $\boxed{1}$ 

Gráfico 5.3. Vista del blog

### **5.4.2. Webquest creadas**

Las webquest creadas son las siguientes:

Otros Elementos Eléctricos<sup>[35](#page-44-0)</sup>.

Otros Elementos Electrónicos<sup>[36](#page-44-1)</sup>.

Otros Instrumentos de Medida<sup>[37](#page-44-2)</sup>.

Fueron creadas en un sitio en línea llamado Webquest Creator<sup>[38](#page-44-3)</sup>. El cual es una aplicación de servidor realizada por Miguel Jorquera utilizando Framework Kumbia, escrito en PHP5, usando MYSQL, AJAX y Tinymce para crear webquests fácilmente.

Vista de la webquest "Otros Instrumentos de Medida":

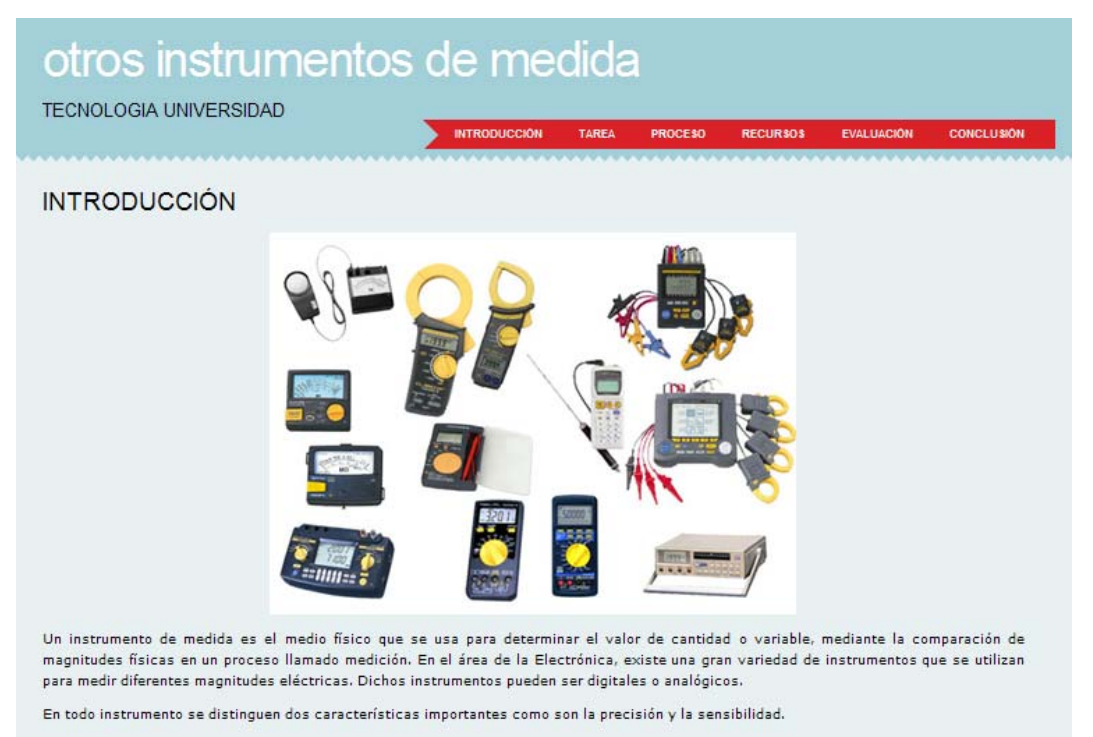

Gráfico 5.4. Vista de la webquest "Otros instrumentos de Medida"

1

<span id="page-44-1"></span><span id="page-44-0"></span><sup>&</sup>lt;sup>35</sup> <http://www.orospeda.es/majwq/wq/ver/7245><br><sup>36</sup> <http://www.orospeda.es/majwq/wq/ver/7272><br><sup>37</sup> <http://www.orospeda.es/majwq/wq/ver/7273><br><sup>38</sup> <http://www.orospeda.es/majwq/acercade>

<span id="page-44-2"></span>

<span id="page-44-3"></span>

#### **CAPÍTULO IV**

### **CONCLUSIONES Y RECOMENDACIONES**

#### 8.1. **Conclusiones**

- Con la creación del blog y el empleo de algunas aplicaciones Web 2.0, tales como: Youtube, Scribd, Webquest Creator, Blogia; se logró la utilización de las Tics como soporte en el proceso enseñanza aprendizaje. Todo esto para que el estudiante lo pueda revisar y emplear fuera del horario de clase. El modelo instruccional actual no cambia.
- 5. En el blog se consiguió la publicación del microcurrículo actual, en forma clara y detallada por sesiones; donde el estudiante podrá acceder a resúmenes del tema tratado en clase, a las guías de las prácticas de laboratorio, a videos y a las webquest. También podrá revisar sus notas.
- 6. Se alcanzó el desarrollo de los siguientes materiales de evaluación (webquest): Otros Elementos Eléctricos, Otros Elementos Electrónicos y Otros Instrumentos de Medida. También se obtuvó como materiales de apoyo o didácticos, videos existentes en Youtube sobre: Manejo de Multímetro, El Osciloscopio y Conexión de resistencias.
- 7. En el blog creado se puede realizar la implementación de la videoconferencia, del chat y de otras aplicaciones Web 2.0; con la finalidad de robustecer la propuesta de esta tesina.

#### 8.2. **Recomendaciones**

- Promover que los alumnos realicen trámites administrativos a través de la web, tales como matriculación, pases de año, inscripción a seminarios, solicitudes en general, revisión de notas, entre otras. Para lo cual el administrador de la red interna y sus colaboradores tendrán que implementar los servicios anteriormente mencionados en el sitio web de la universidad.
- Capacitar a los docentes para que desarrollen habilidades en el uso de las Tecnologías de la Información y la Comunicación, logrando así que cada profesor realice sus propios materiales de apoyo, didácticos, de evaluación, entre otros, para que sean utilizados dentro y fuera del aula.
- Proporcionar la información necesaria a los estudiantes para que utilicen adecuadamente las Tics en el desarrollo de los proyectos integradores y tesis de grado.
- Con el propósito de tener un registro de quienes utilizan el blog, se sugiere que dicha implementación se la realice bajo una plataforma Moodle.

## **REFERENCIAS WEB**

- 1. <http://www.vistazo.com/webpages/columnas/?id=5440>
- 2. [http://educaccion.elcomercio.com/noticiaEC.asp?id\\_noticia=311042&id\\_seccio](http://educaccion.elcomercio.com/noticiaEC.asp?id_noticia=311042&id_seccion=160)  $n=160$
- 3. <http://www.ute.edu.ec/posgrados/revistaEIDOS/edicion2/art02.html>
- 4. [http://es.wikipedia.org/wiki/Instrumentacion\\_electronica](http://es.wikipedia.org/wiki/Instrumentacion_electronica)
- 5. [http://digital.ni.com/worldwide/latam.nsf/web/all/01E4BFF8EC93532086256B6](http://digital.ni.com/worldwide/latam.nsf/web/all/01E4BFF8EC93532086256B6000669953) [000669953](http://digital.ni.com/worldwide/latam.nsf/web/all/01E4BFF8EC93532086256B6000669953)
- 6. [http://es.wikipedia.org/wiki/Simulacion#Simulaci.C3.B3n\\_por\\_computadora](http://es.wikipedia.org/wiki/Simulacion#Simulaci.C3.B3n_por_computadora)
- 7. [http://www.eveliux.com/mx/el-uso-de-las-tic-como-apoyo-a-las-actividades](http://www.eveliux.com/mx/el-uso-de-las-tic-como-apoyo-a-las-actividades-docentes.php)[docentes.php](http://www.eveliux.com/mx/el-uso-de-las-tic-como-apoyo-a-las-actividades-docentes.php)
- 8. [http://es.wikipedia.org/wiki/Dise%C3%B1o\\_instruccional](http://es.wikipedia.org/wiki/Dise%C3%B1o_instruccional)
- 9. [http://es.wikipedia.org/wiki/Teor%C3%ADas\\_del\\_aprendizaje](http://es.wikipedia.org/wiki/Teor%C3%ADas_del_aprendizaje)
- 10. [http://es.wikipedia.org/wiki/Curr%C3%ADculo\\_\(educaci%C3%B3n\)](http://es.wikipedia.org/wiki/Curr%C3%ADculo_(educaci%C3%B3n))
- 11.<http://es.wikipedia.org/wiki/Webquest>
- 12. [http://docs.google.com/gview?a=v&q=cache:aASkagu6zUsJ:upn.diegoacero.c](http://docs.google.com/gview?a=v&q=cache:aASkagu6zUsJ:upn.diegoacero.com/coordinacion/documentos/ante_pre7may/A_4_Anteproyecto.pdf+material+de+apoyo+educativo&hl=es&gl=ec) [om/coordinacion/documentos/ante\\_pre7may/A\\_4\\_Anteproyecto.pdf+material+](http://docs.google.com/gview?a=v&q=cache:aASkagu6zUsJ:upn.diegoacero.com/coordinacion/documentos/ante_pre7may/A_4_Anteproyecto.pdf+material+de+apoyo+educativo&hl=es&gl=ec) [de+apoyo+educativo&hl=es&gl=ec](http://docs.google.com/gview?a=v&q=cache:aASkagu6zUsJ:upn.diegoacero.com/coordinacion/documentos/ante_pre7may/A_4_Anteproyecto.pdf+material+de+apoyo+educativo&hl=es&gl=ec)
- 13.<http://www.blogia.com/que-es-un-blog.php>
- 14. [http://www.disenoymercadeo.com/blog/mercadeo/16-tipos-de-blogs-de-que](http://www.disenoymercadeo.com/blog/mercadeo/16-tipos-de-blogs-de-que-tipo-es-el-tuyo/)[tipo-es-el-tuyo/](http://www.disenoymercadeo.com/blog/mercadeo/16-tipos-de-blogs-de-que-tipo-es-el-tuyo/)
- 15.<http://www.euroresidentes.com/Blogs/Bitacoras/partes-blogs.htm>
- 16. [http://www.blogmundi.com/2007/04/04/comparativa-de-plataformas-gratuitas](http://www.blogmundi.com/2007/04/04/comparativa-de-plataformas-gratuitas-de-blogs/)[de-blogs/](http://www.blogmundi.com/2007/04/04/comparativa-de-plataformas-gratuitas-de-blogs/)
- 17.<http://www.blogtaller.com/plataformas%20blogging.ppt>
- 18.<http://virtual.uaeh.edu.mx/riv/videoconferencia.php>
- 19. [http://www.microsoft.com/business/smb/es-es/internet/web\\_2.mspx](http://www.microsoft.com/business/smb/es-es/internet/web_2.mspx)
- 20. [http://farm3.static.flickr.com/2393/2172282224\\_9f8a91767d\\_o.jpg](http://farm3.static.flickr.com/2393/2172282224_9f8a91767d_o.jpg)
- 21. [http://www.conatel.gov.ec/site\\_conatel/index.php?option=com\\_content&view=a](http://www.conatel.gov.ec/site_conatel/index.php?option=com_content&view=article&catid=159%3Acontenidos) [rticle&catid=159%3Acontenidos](http://www.conatel.gov.ec/site_conatel/index.php?option=com_content&view=article&catid=159%3Acontenidos)[-estaticos&id=316%3Aplan-internet-para-](http://www.conatel.gov.ec/site_conatel/index.php?option=com_content&view=article&catid=159%3Acontenidos-estaticos&id=316%3Aplan-internet-para-todos&Itemid=220)

[todos&Itemid=220](http://www.conatel.gov.ec/site_conatel/index.php?option=com_content&view=article&catid=159%3Acontenidos-estaticos&id=316%3Aplan-internet-para-todos&Itemid=220)

- 22. [http://www.scribd.com](http://www.scribd.com/)
- 23.<http://www.orospeda.es/majwq/inicio>
- 24. [http://www.youtube.com](http://www.youtube.com/)
- 25. [http://www.contadorgratis.es](http://www.contadorgratis.es/)
- 26. [http://www.apoex.net/documentos/manual\\_blogia1.pdf](http://www.apoex.net/documentos/manual_blogia1.pdf)
- 27. [http://www.apoex.net/documentos/manual\\_blogia2.pdf](http://www.apoex.net/documentos/manual_blogia2.pdf)

**Anexo 1** 

# **Microcurrículo de**

# **Instrumentación Electrónica**

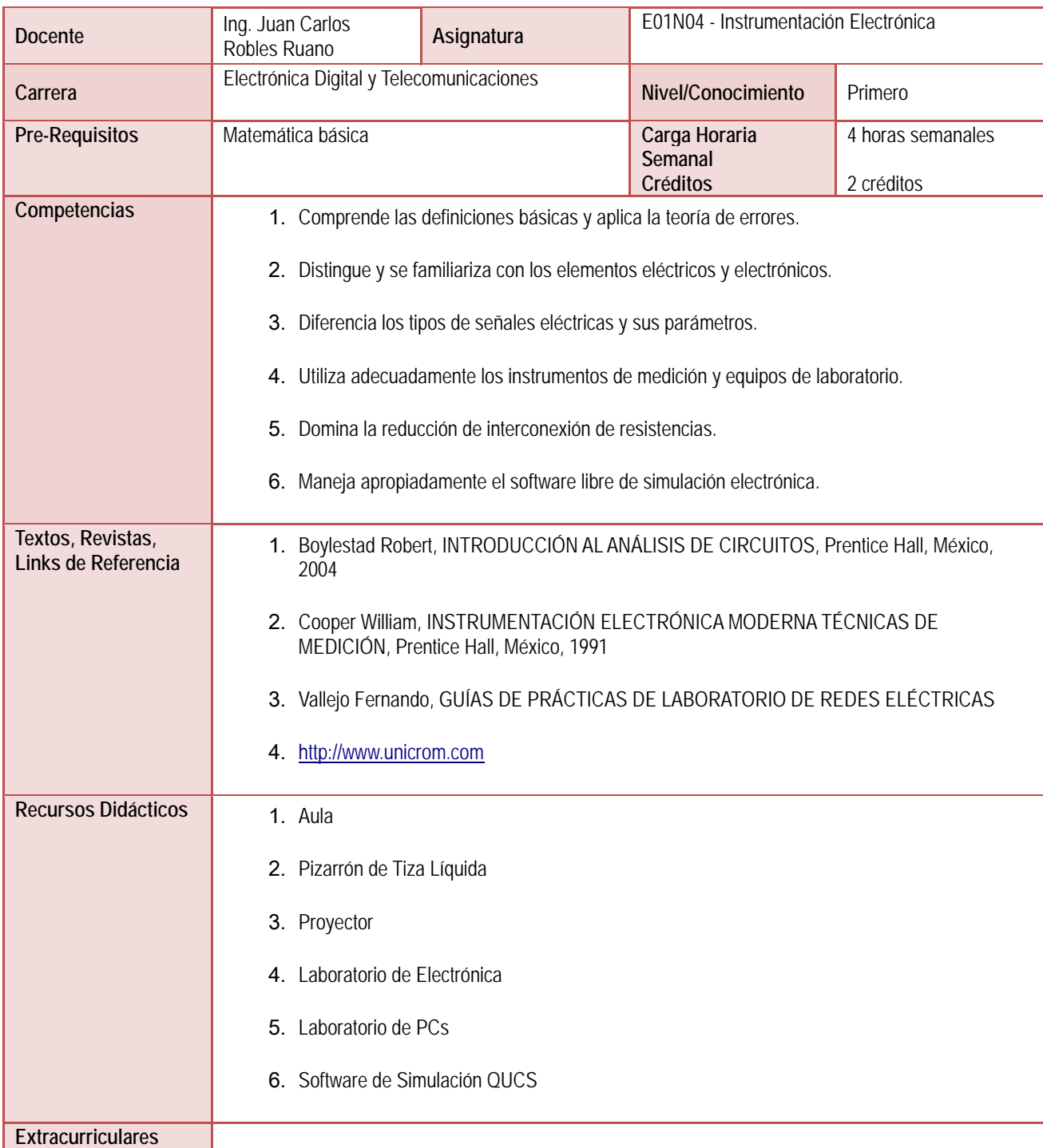

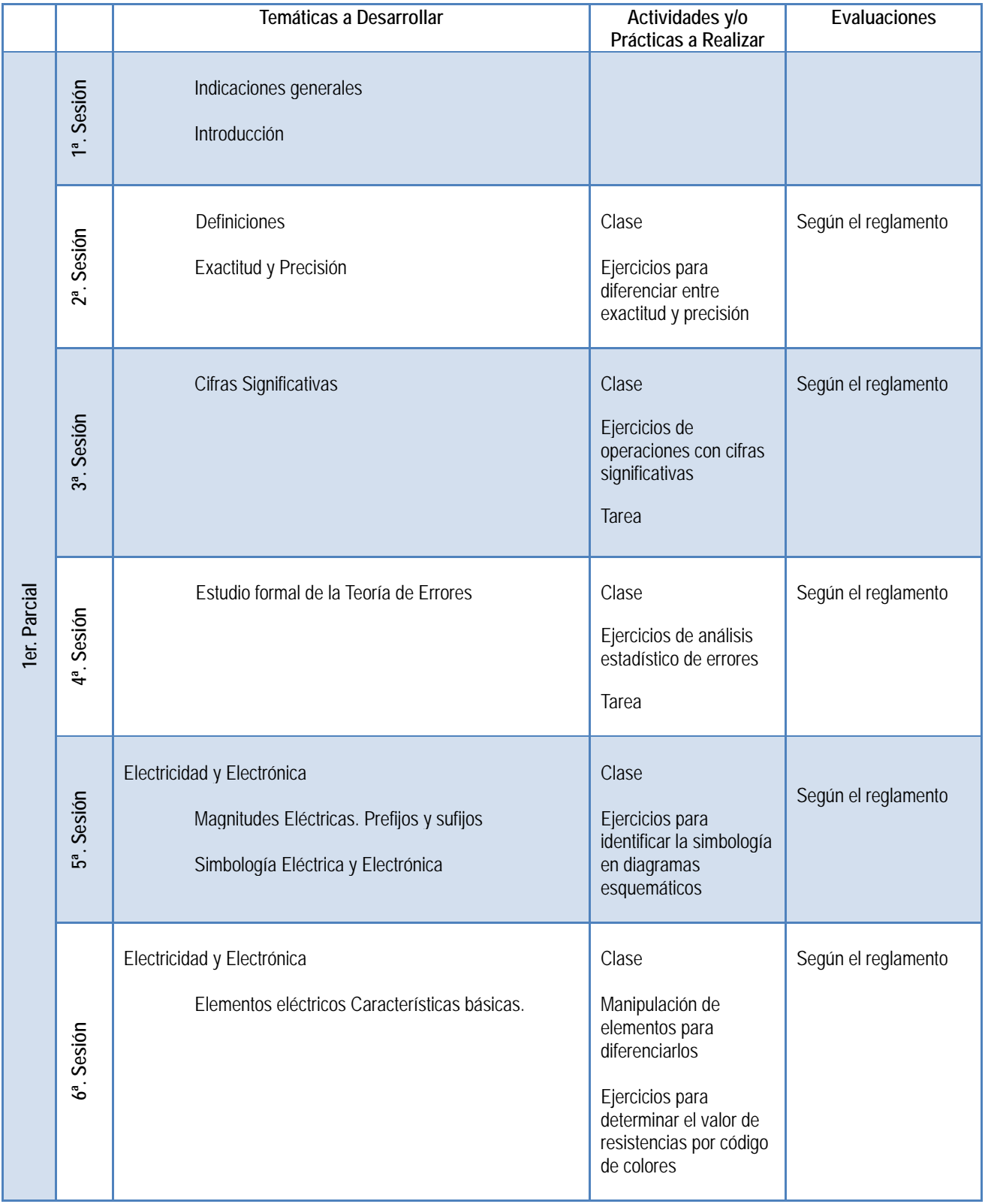

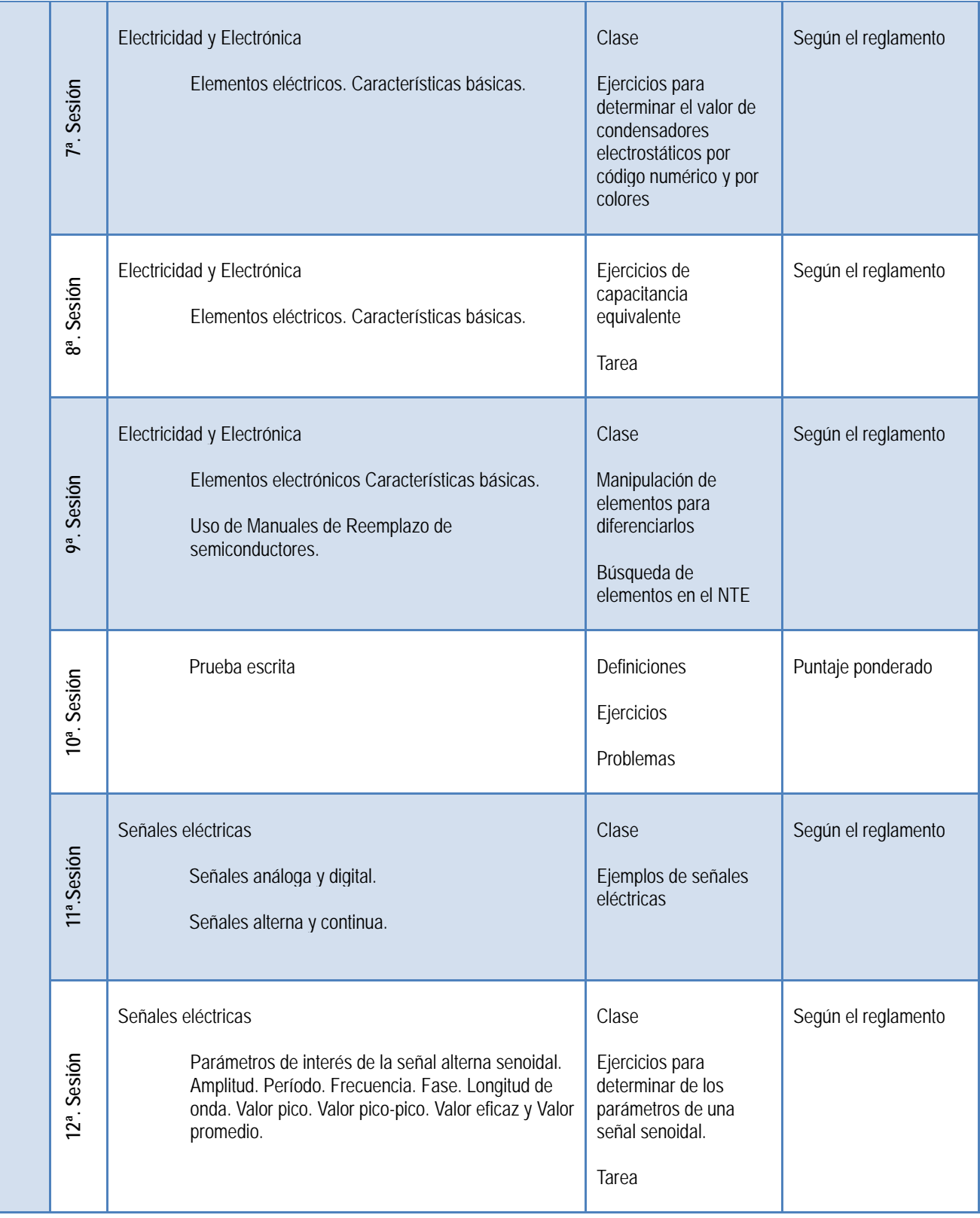

![](_page_53_Picture_120.jpeg)

![](_page_54_Picture_192.jpeg)

![](_page_55_Picture_174.jpeg)

![](_page_56_Picture_32.jpeg)

![](_page_56_Picture_33.jpeg)

**Anexo 2** 

**Encuesta sobre el uso de las Tics** 

## **En cada pregunta seleccionar el los ítems que crean necesarios**

- 1. Considera importante el uso de la tecnología en el proceso de su formación académica?
	- a. Siempre
	- b. A veces
	- c. Nunca
	- d. Ninguna de las anteriores
- 2. Qué recursos tecnológicos han usado sus profesores en el aula?
	- a. Video
	- b. Diapositivas
	- c. Chat
	- d. Foros de discusión en Internet
	- e. Software educativo
	- f. Webquest (investigación dirigida)
	- g. Audioconferencia
	- h. Videoconferencia
	- i. Otros (\_\_\_\_\_\_\_\_\_\_\_\_\_\_)
	- j. Ninguno
- 3. Utiliza la computadora para realizar tareas?
	- a. Siempre
	- b. A veces
	- c. Nunca
- 4. Utiliza la computadora cómo recurso didáctico para estudiar?
	- a. Sí
	- b. No
	- c. A veces
	- d. Nunca
- 5. Utiliza fuentes de información de CDs e Internet?
	- a. Sí
	- b. No
	- c. A veces
	- d. Nunca
- 6. Tiene conexión a Internet en su casa?
	- a. Telefónica
	- b. Cable
	- c. Inalámbrica
	- d. Ninguna
- 7. Cuántas horas diarias dedica a la utilización de Internet?
- a. Menos de dos
- b. De dos a cuatro
- c. De cuatro a seis
- d. Más de seis
- 8. Utiliza la computadora para obtener materiales y servicios de Internet? a. Sí
	- b. No
	- c. A veces
	- d. Nunca
- 9. Principalmente para qué usa Internet?
	- a. Para revisar su correo
	- b. Para buscar información
	- c. Para esparcimiento
	- d. Otros (\_\_\_\_\_\_\_\_\_\_\_\_)
	- e. No usa
- 10. Qué medio de comunicación utiliza más en la computadora?
	- a. Correo electrónico
	- b. Foros de discusión
	- c. Mensajería instantánea
	- d. Videoconferencia
	- e. Otros (\_\_\_\_\_\_\_\_\_\_\_)
	- f. Ninguno

# **ANEXO 3**

**Manual de Blogia** 

#### Manual para utilizar Blogia.com (1<sup>ª</sup> parte)

Creación de la bitácora (Blog) y ajustes para el proyecto

Bienvenidos a este breve manual para crear un blog en Blogia.com. Lo dividiremos en dos partes:

- Creación de la bitácora (Blog) y ajustes para el proyecto
- $\mathbf{r}$ Funcionamiento y recomendaciones

Todo lo referente al proyecto "Questutorías-Blogtutorías", lo encontrarás en:

http://www.apoex.net/tictutorias.htm

La página específica dedicada a las Blogtutorías: http://www.apoex.net/blogtutorias.htm

En esta primera parte, como hemos dicho, acometemos la creación del blog y los ajustes para que los alumnos puedan publicar sus tareas dentro de cada webquest. Esta posibilidad de publicar por parte de los alumnos es una de las razones que nos han inclinado a utilizar Blogia.com.

Aunque se pueden dar instrucciones menos prolijas, vamos a tratar de dar las más posibles por adaptarnos al perfil de un tutor con muy poco nivel de conocimientos sobre internet.

Pasos a sequir:

- Ir a Blogia. En http://www.blogia.com

Nos encontraremos con esta pantalla (a fecha de Marzo 2006).

![](_page_61_Picture_14.jpeg)

![](_page_61_Picture_63.jpeg)

#### Crear weblog

- Rellenamos el primer espacio en blanco con el nombre corto del curso según costumbre del centro. Más adelante veremos cómo le vamos a añadir el nombre del Centro. Por ahora no conviene porque nos resultaría un nombre muy largo para Internet .Es importantísimo tener preparado un e-mail.

![](_page_62_Picture_35.jpeg)

- A continuación ponemos una contraseña (sólo la tiene que utilizar y recordar el tutor) y activamos el consentimiento y la política de privacidad. Y presionamos en "crear weblog".

![](_page_62_Picture_36.jpeg)

![](_page_62_Picture_5.jpeg)

- Pero antes de entrar en nuestro blog conviene comprobar que a nuestro correo ha llegado la

Carpeta Actual: ENTRADA Componer Direcciones Carpetas Opciones Buscar Ayuda Filtros Lista de Mensajes (Bomar Reenvier | Reenvier como adjunto | Respionder | | America | Siguiente Asunto: [Blogia] Has creado un nuevo weblog: http://tutoria3b.blogia.com De: "Blogia" <nuevaalta@blogia.com> Fecha: Thu, 2 de Marzo de 2006, 4:36 pm Para: tutoria3B@apoex.net Prioridad: Normal Opciones: Ye Encabezado Concleto | Vista Freiminan Ta tienes veblog. Para espezar a publicar artículos y administrar tu nueva bitácora busca el enlace "Administrar" en la portada de tu weblog [http://tutoria3b.blogia.com).. D accede directamente deade aqui: http://tutoria3b.blogia.com/admin.php ĥ, Y resuerda tus datos: e-mail: tutorielEgepoex.net player Puedes cambiarlos en la zona de administración, en "Mi cuenta".

notificación de la creación del blog, su dirección y la contraseña.

tutoria3b **Buscar** Archivos Acerca de criaces Admistrar Acerca de 02/03/2006 **Bienvenido** Ancheval: | RSS | Admin D. Ya tienes weblog. Para empezar a publicar artículos y administrar tu nueva bitácora: Ternas 1. busca el enlace Administrar en esta misma página. 2. Deberás introducir tu clave para poder acceder, Anuncios Googooggie Una vez dentro podrás: editar los articulos y comentarios (menú Antículos); Megocio en Casa<br>§49,700 publicar un nuevo texto (Escribir nuevo); Obtenga el negocio<br>#1 de Internet En modificar la apariencia y configurar tu bitá cora (Opelones); casa u oficina. volver a esta página y ver el blog tal y como lo verían tus visitantes (Salin al Apayo completo. blog).

- Despues de ir a nuestro blog esta es la página que se nos muestra. Ahora presionamos en "administrar"

![](_page_64_Figure_1.jpeg)

- Y nos pide la contraseña para entrar. Vamos a entrar como "administrador".

- Esta es la página desde la que se administra el blog. En la barra superior se encuentran las distintas opciones de las que se dispone para ello. Incluida una, "salir al blog", por la que se puede visualizar el resultado de los cambios y operaciones que hagamos en el blog. Es importante no olvidar esto: aquí escribimos los artículos, modificamos el blog...pero para ver los resultados de nuestras operaciones tenemos que "salir al blog". Allí es donde vemos las modificaciones operadas.
- Recomendación: antes de ir viendo y comprobando todas las opciones de la barra superior (parte izquierda), vamos a hacer una operación necesaria para que nuestro blog pueda ser usado por los alumnos. Y la opción que vamos a utilizar está en la barra superior (parte derecha): cambiar la opción que trae por defecto (blogia básico) señalada con la flecha por otra que se llama "Avanzado - Biogia Plus". Esta opción se encuentra en el apartado "Mi cuenta"
- Explicación: este bloq permite escribir-publicar un artículo a otros usuarios, además del administrador. Esta característica lo hace idóneo para que nuestros alumnos puedan publicar todos en el mismo blog (tutoria3b). Pero para ello tenemos que cambiar la opción "blogia básico" que sólo permite la publicación al administrador, por la de "Avanzado -- Blogia Plus", que permite la publicación por otros usuarios.
- Aunque lo veremos en su momento, este permiso tiene una serie de variantes de las que escogeremos la que más se nos ajuste a nuestra situación.
- Y una opción que se puede activar o no, pero que recomendamos encarecidamente que se utilice: "requerir moderación". Es decir: se permite al alumno escribir...pero su escrito no se hace público y aparece en el blog, hasta que el tutor no lo lee y autoriza su publicación. No

olvidemos que estamos haciendo educación. Utilizamos de forma educativa esta herramienta.Quienes quieran utilizar libremente el blog...sólo tienen que hacerse uno. Es libre y totalmente gratis.

![](_page_65_Picture_34.jpeg)

- contraseña de entrar al blog.
- Una vez cambiada la opción a "Blogia Plus", daremos en "aceptar" y el cambio se habrá realizado.

![](_page_65_Picture_35.jpeg)

## Mi cuenta

![](_page_65_Picture_36.jpeg)

- Desde ahora el apartado de "opciones" ha aumentado con una serie de utilidades que no estaban en "Blogia básico".

- No lo podremos apreciar salvo que hayamos visto antes el apartado de "opciones" en el modo "Blogia básico".
- De cualquier forma, una vez que nos hayamos familiarizado con estas operaciones de administración, podremos hacer cuantas comprobaciones queramos. Porque se puede cambiar de opción siempre

![](_page_66_Picture_51.jpeg)

![](_page_66_Picture_52.jpeg)

- No obstante todavía tenemos que determinar el modo en que los "redactores" (nuestros alumnos) van a utilizar su capacidad de escribir en el blog, tal como comentamos más arriba.
- Para ello entramos en "redactores" y activamos "permitir redactores". Con ello nos aseguramos que nuestros alumnos puedan escribir en el blog. Luego no ocuparemos de las condiciones en que podrán hacerlo. Si no lo activamos no podrá nadie mas que nosotros escribir en el blog. Podemos cambiar esta opción en un sentido o en otro cuantas veces queramos, según nos convenga en cada momento.
- Y activamos "recibir aviso". Con esta opción nos aseguramos recibir en el correo que pusimos en el blog una notificación cada vez que nuestros alumnos escriban en el blog. No olvidemos que van a necesitar una aprobación previa nuestra y que sus escritos no aparecerán en el blog hasta que nosotros no lo autoricemos. Aparecerán como "borradores". Mientras tanto el escrito permanece "en espera". Y es bueno que sepamos cuantos escritos están esperando, sin necesidad de acudir al blog.

![](_page_67_Picture_46.jpeg)

- Este es el momento en que vamos a determinar las condiciones en que los alumnos van a participar escribiendo.

- Conviene poner una "clave para publicar". Esta clave se la tendremos que dar a los alumnos. Y podemos cambiar cuantas veces queramos de clave. Es más, conviene hacerlo periódicamente porque es inevitable que los alumnos acaben dandose unos a otros las claves.

Si no se da una clave, hay que tener presente que CUALQUIERA podría escribir en el blog. Y las premisas que estamos maneiando es que el blog sea utilizado sólo por los alumnos de cada tutoría.

Si necesita otro blog para otros menesteres...es preferible crear otro específico.

Si activamos "solo usuarios de blogia" no pueden escribir en el blog mas que quienes tengan blog propio en Blogia.com. Resulta muy engorroso.

- Por ultimo, activar la "moderación". Con ello nos aseguramos que los escritos de los alumnos no se publican automáticamente en el blog hasta que nosotros no los hayamos revisado y demos la autorización. No olvidemos que estamos aplicando esta herramienta a la educación.

![](_page_67_Picture_47.jpeg)

Ya tenemos practicamente preparado el blog para que nuestros alumnos lo puedan utilizar como blogtutorías.

![](_page_68_Picture_2.jpeg)

- En esta dos pantallas (arriba y abajo) podemos ver las diferencias en la barra de navegación entre la opción "básica" y la "Blogia Plus": en el segundo caso se ha añadido (con los cambios que hemos realizado) la opción de "Publicar artículo".

![](_page_68_Picture_70.jpeg)

Es el momento de acometer algunos otros cambios, si los estimamos necesarios. Vayamos con el primero: hasta ahora nuestro blog se llama "tutoria3b". Nombre que le pusimos pensando en que la dirección de internet no resultase "larga". Y con esa dirección se va a quedar. Eso ya es inamovible. La dirección de nuestro blog es: http://tutoria3b.blogia.com.

- Pero este nombre, ademas de en la dirección del navegador, por defecto también se ha puesto en la cabecera de nuestro Blog.
- Y puede interesarnos que en la cabecera (no en la dirección) aparezca una identificación más completa o más literaria.
- En el primer caso podríamos optar por que se llamase (en nuestro ejemplo) "TutoriaESO3b del Instituo Zurbarán". Con lo que se distinguiría de otros Institutos y de otras Blogtutorías del mismo Instituto o de otra etapa donde coincidiese el numero de curso.
- En el segundo caso podríamos optar por un nombre que a los alumnos les pareciese más atractivo, a costa de perder capacidad informativa en el nombre: "El debate", "Somos así"...
- En cualquiera de los casos iriamos (como casi siempre) a opciones y activariamos la opción de "apariencia". Porque es la opción desde la que podemos cambiar la apariencia de nuestro Blog.
- Nos va a salir una página que reproduce la apariencia de nuestro blog y tiene unas etiquetas

| 2.0<br>iella | <b>Artículos</b>            | <b>Escribir nuevo</b> | <b>Opciones</b> | Salir al blog    |                                    |
|--------------|-----------------------------|-----------------------|-----------------|------------------|------------------------------------|
|              | Opciones                    |                       |                 |                  |                                    |
|              | · Weblag<br>Apariencia      |                       |                 |                  |                                    |
|              | Temas                       |                       |                 |                  |                                    |
|              | Enlaces<br><b>Artículos</b> |                       |                 |                  |                                    |
|              | Secciones                   |                       |                 |                  |                                    |
|              | · Pings                     |                       |                 |                  |                                    |
|              |                             |                       |                 |                  |                                    |
|              | · Plantillas y estilos      |                       |                 |                  | D,                                 |
|              |                             |                       |                 |                  |                                    |
|              |                             |                       |                 |                  |                                    |
|              |                             |                       |                 |                  |                                    |
|              | Mi bitácora                 | Mis preferencias      |                 | Extras           | Accesos directos                   |
| Blog público |                             | Weblog                |                 | Au d'asti (beta) | Copia de seguridad                 |
| Mi cuenta    |                             | Apariencia            |                 |                  | Republicar blog                    |
|              | <b>Editor Articulos</b>     | Articulos             |                 |                  | Republicar portada                 |
|              | Escribir nuevo artículo     | Secciones             |                 |                  |                                    |
|              | Últimos comentarios         | Pings                 |                 |                  | Use Firefox<br>con la barra Google |
| Temas        |                             | Plantillas y estilos  |                 |                  | Blogia funciona mejor              |

de rocelte en dictinten esseience

- Se trata de poder cambiar la sección que nos interese y dejar el resto como está.
- Llegados a este punto conviene que practiquemos un poco (con paciencia) con cada una de las posibilidades hasta que encontremos las combinaciones que nos qusten.
- Recomendaciones: aunque lo primero que intentamos es cambiar las plantillas...no es lo más conveniente. Cada plantilla es un mundo y a veces muy distinto. Es decir: que los cambios que haces en una, pueden no valer para otras. Es como un cajón de prendas de vestir donde hay revueltas muchas tallas. A veces tienes la chaqueta del traje de una talla, pero no el pantalón de la misma talla. Y no funciona.
- Por eso recomendamos cambios mínimos hasta que no se esté familiarizado con las posibilidades del blog.
- Nosotros no vamos a hacer mas cambios que el el nombre de la cabecera, porque esa posibilidad es interesante.
- Al lado de las etiquetas hay un dibujito que representa la posibilidad de ajustar los colores en esa sección. Recordamos a todos que los colores en este lenguaje se representan por un código hexadecimal: por números. Existen multitud de tablas en internet que te los muestran.
- Una vez entrados en "apariencia" escogemos "cambiar título".

# Cambios realizados. Algunos cambios requieren forzar la recarga de la página (CTRL Fondo - Código de la planbila - Mão plantillas - Phunoica tutoria3b Mentrar mania  $\blacksquare$  12/10/2005 [Cours of ] u Lorem ipsum dolor sit amet (artículo de muestra) R.

- Aquí cambiamos el título por el nuevo que queremos que aparezca en la cabecera. Y practicamente tenemos terminada la preparación del blog. Conviene ir recorriendo, cuando se disponga de tiempo, las distintas secciones y sus posibilidades de cambio de apariencia. Pero siempre sin olvidar que lo principal es que el blog esté disponible para los alumnos. Y eso se puede conseguir sin entrar en modificaciones de tipo estético que pueden dar al traste con nuestro obietivo principal: las Blogtutorías.

Una recomendación: conviene que al tiempo que hacemos un blog para nuestros alumnos, nos hagamos uno privado. Y en ese es en el que podemos hacer todo tipo de pruebas. Este es el camino correcto:

- Creamos el blog para los alumnos

- Lo modificamos lo indispensable y nos ponemos a funcionar.

- Creamos un Blog privado de prueba. Y en él practicamos todas los cambios que pretendemos poner en el de los alumnos. Y solo cuando nos salen bien en el privado y estamos satisfechos. los hacemos también en el de los alumnos.

# Opciones » Apariencia

# Opciones » Apariencia

![](_page_71_Picture_2.jpeg)

# Opciones » Weblog

![](_page_71_Picture_27.jpeg)

 $\sum$
Anthio

×,

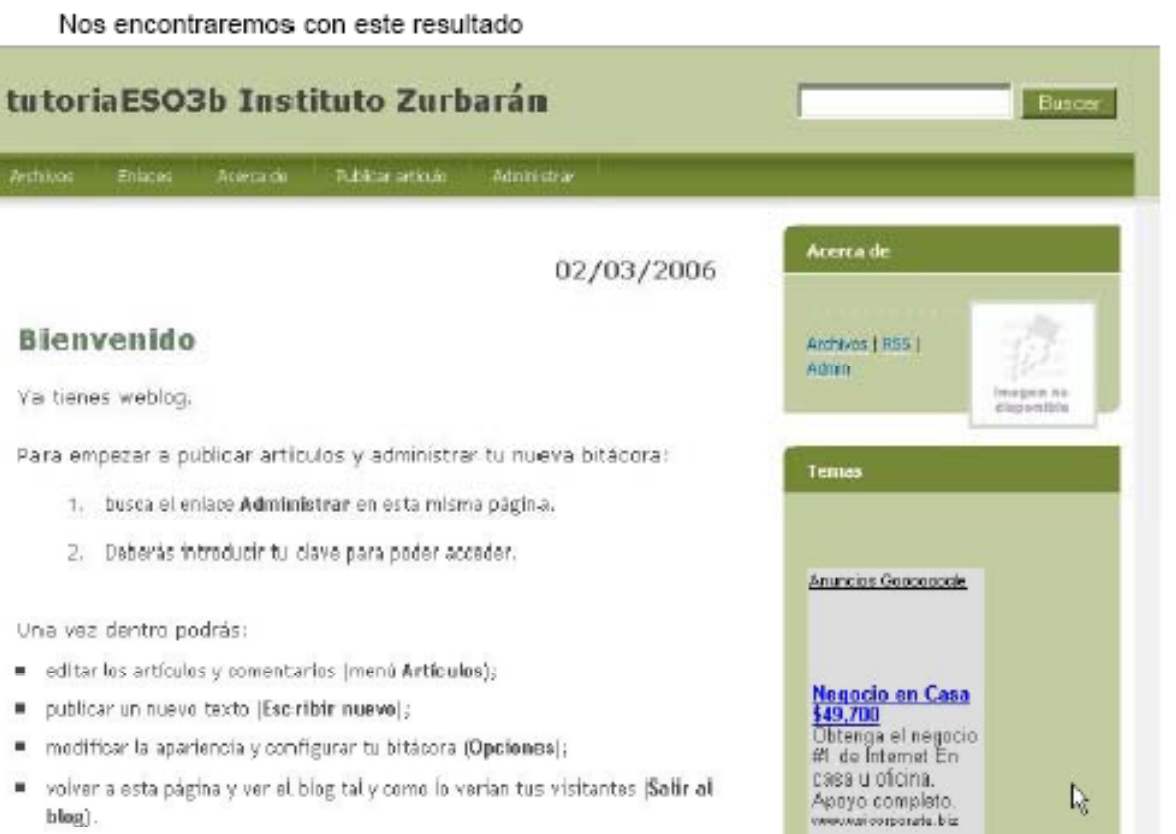

Y este es el aspecto final que puede tener nuestro Blog. En la segunda parte del manual trataremos de los procedimientos para estructurar los contenidos, publicar los artículos y comentarios y mantener nuestra bitácora: la Blogtutoría de..........

J.Antonio Moreno Santos Vocal de comunicaciones. APOEX. Extremadura.

# Manual para utilizar Blogia.com (2<sup>a</sup> parte)

Estructuración de contenidos y mantenimiento del Blog.

En la primera parte de este manual habiamos finalizado con el Blog operativo y preparado para funcionar con los alumnos y con esta apariencia:

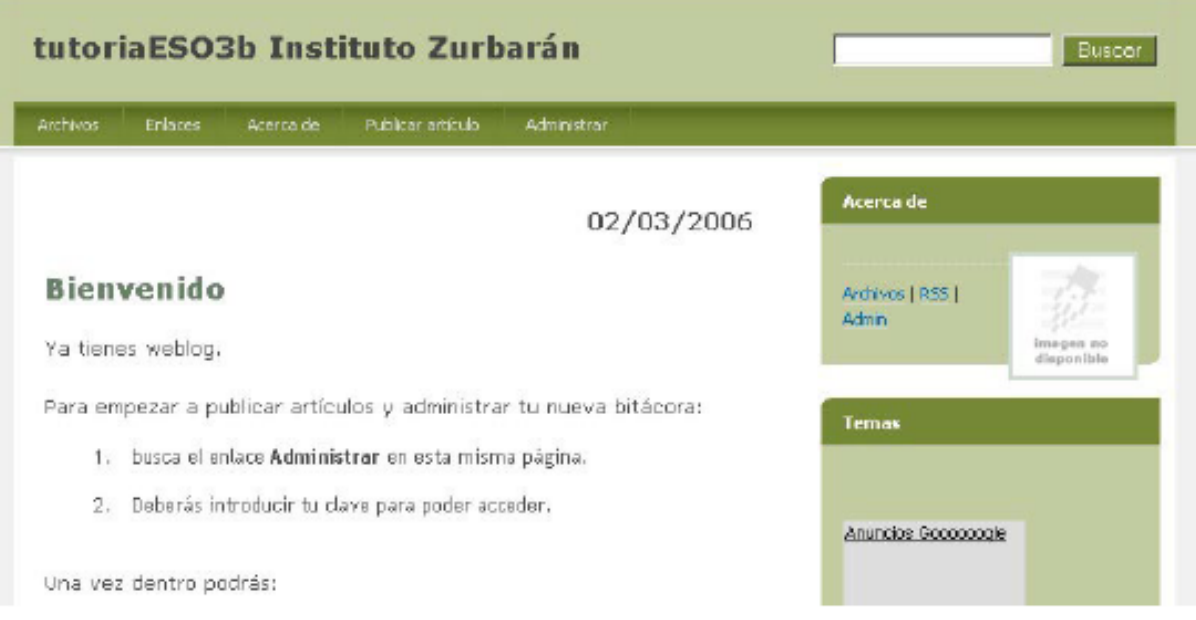

Y la verdad es que ya podemos funcionar. Pero puede que algunos quisieran darle una mayor personalización gráfica a esta apariencia.

Podemos hacer dos cosas:

- Incluir el logo del Centro
- incluir la foto del tutor o un logo de la clase. Veamos cómo proceder.

#### - Añadir el logo del Centro y la foto/logo del curso:

Para ello vamos a entrar en administrar y despues de identificarnos con nuestra contraseña, nos encontraremos una pantalla como esta.

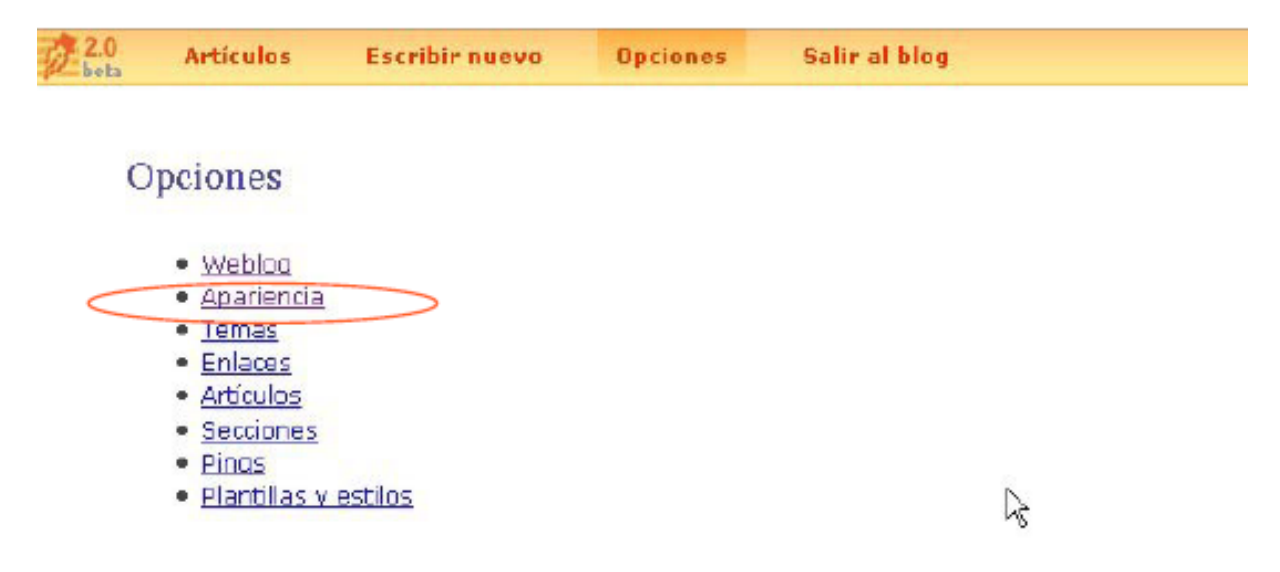

- Vamos a presionar en apariencia e iremos a una pantalla que ya conocíamos por haber hecho modificaciones antes

### Opciones » Apariencia

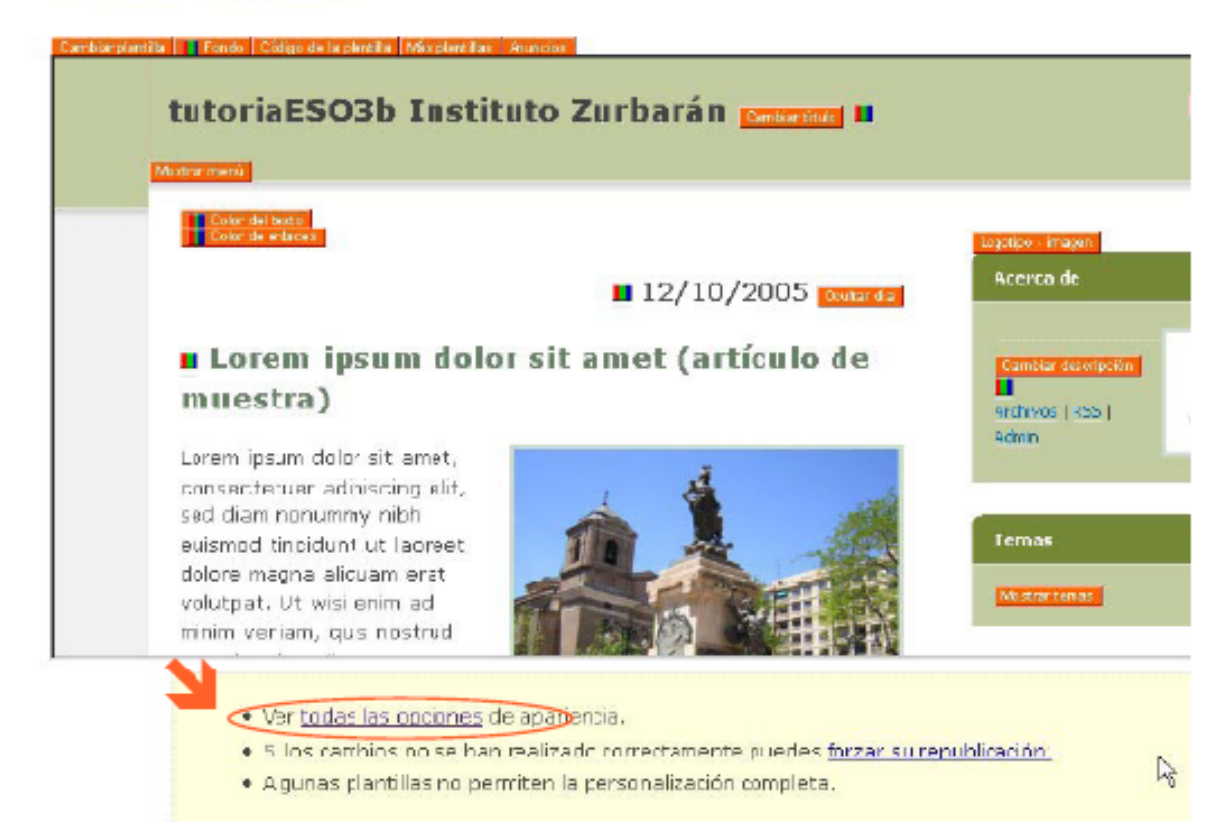

Pero vamos a ir directamente casi hasta el final. A "todas las opciones". Al presionar nos llevará a la pantalla donde podremos incluir el logo del Centro y un logo de curso o foto del futor:

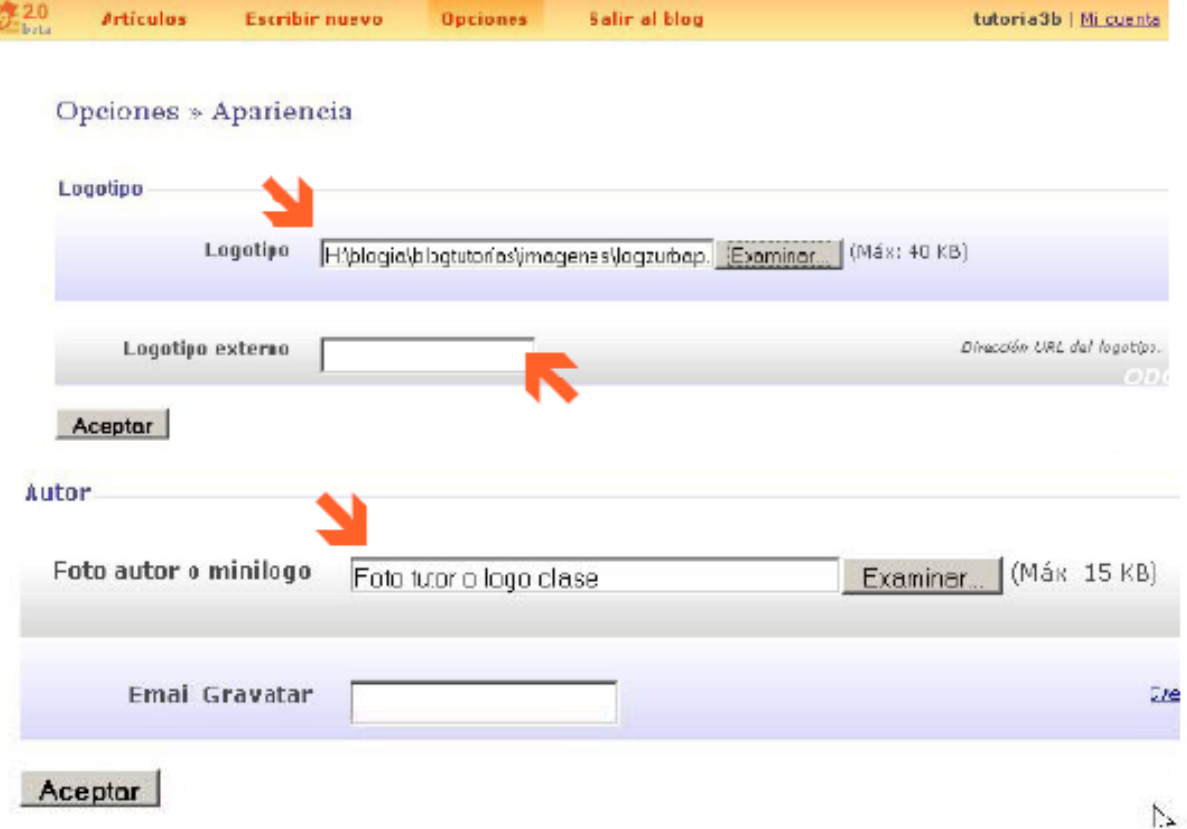

#### Proyecto "Blogtutorías". APOEX. Extremadura

Ya con la nueva apariencia personalizada, vamos a dotar a nuestro blog de los apartados donde se irán censando los artículos publicados. Para ello utilizaremos la 'Zona de Temas".

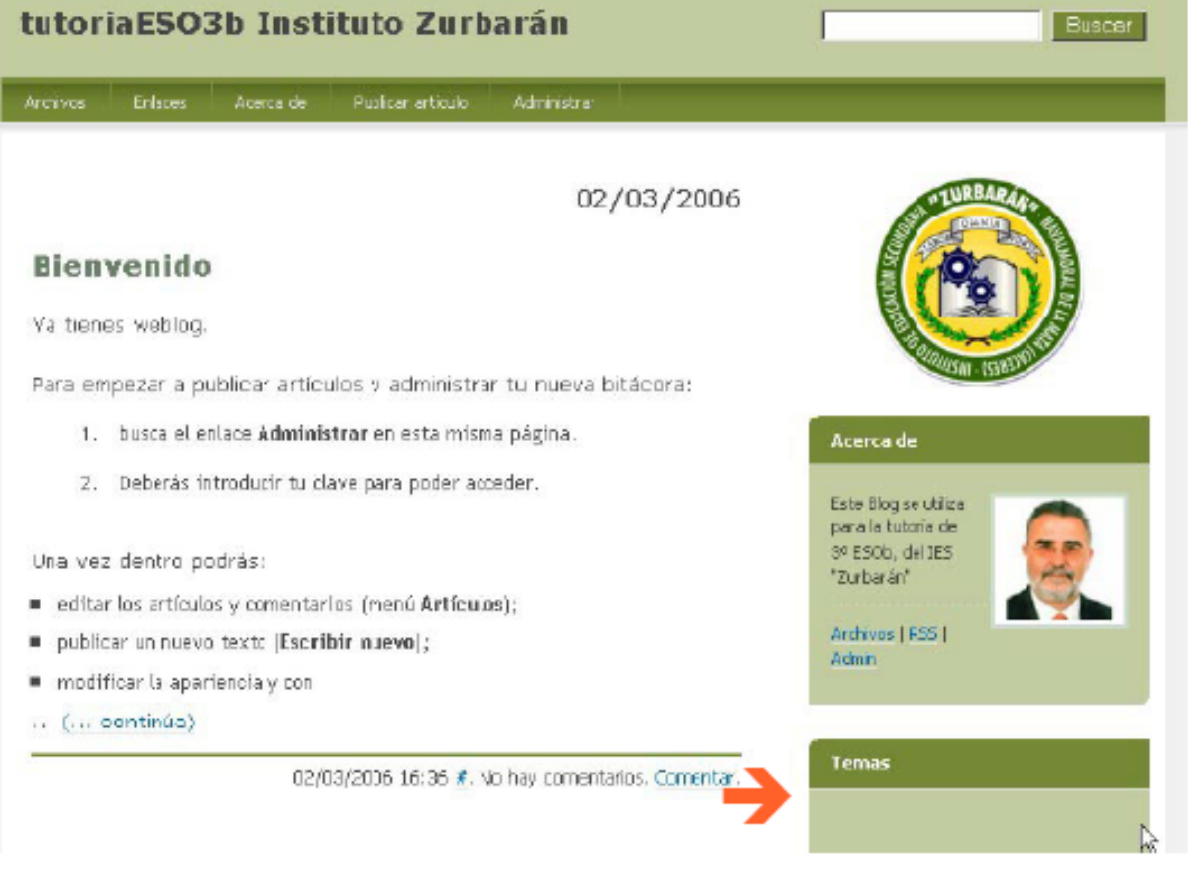

Tenemos que advertir que esa es justamente la zona donde aparece (sin posibilidad de evitarlo) la publicidad que Blogia nos obliga a aceptar por ser un servicio gratis.

Existe la posibilidad de hacerla desaparecer mediante el pago de una cuota.

Y en esta zona es donde cada uno escogerá las divisiones en "temas" que guste. Para utilizario como blogtutorías, recomendamos que haya:

- Un tema "Avisos de la Tutoría", que servirá al tutor para comunicarse con los alumnos o los padres.

- Otro "Tablón del grupo" o algo semejante, que servirá a los alumnos para dar sus noticias,

excursiones...casi puede servir de "periódico on-line". El tutor no se debe preocupar por los contenidos: todos pasan por su control y es él quien autoriza o no la publicación.

- Finalmente un tema para cada webquest que mande a los alumnos. El nombre del tema lo irá po-niendo a medida que se van haciendo las webquest: "Webquest de la paz", Webquest de salud"...

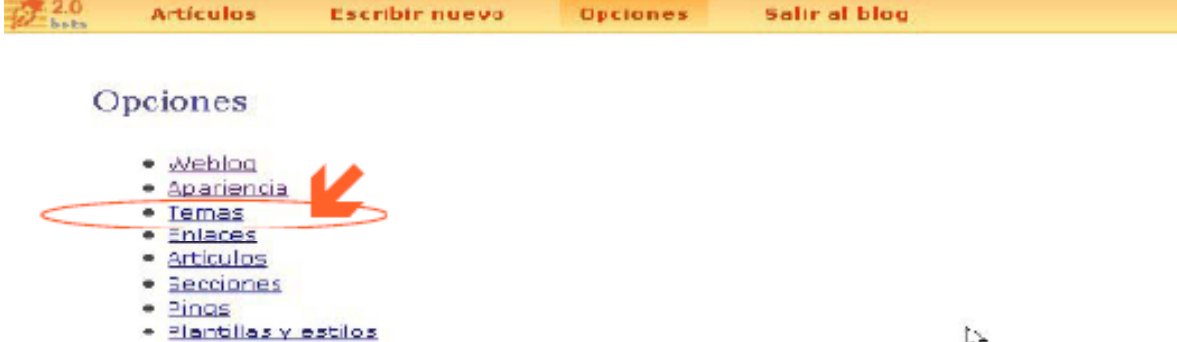

Después de pinchar en "temas" nos sale la pantalla donde vamos a ir creando, uno por uno, los temas que hemos decidido.

# Opciones » Temas

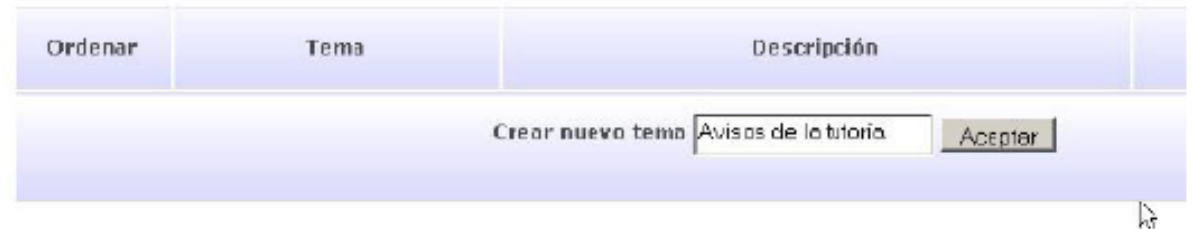

Una vez creados los temas, en nuestro blog aparecerán de esta forma. Y todos los artículos o escritos que censemos en cada categoría, serán accesibles al pinchar en ella y se mostrarán agrupados.

Por eso la importancia de dar un tema para cada questutoría: aparecerán los escritos de cada alumno sobre ese tema, a lo largo del tiempo que estimemos oportuno dedicar a cada questutoría.

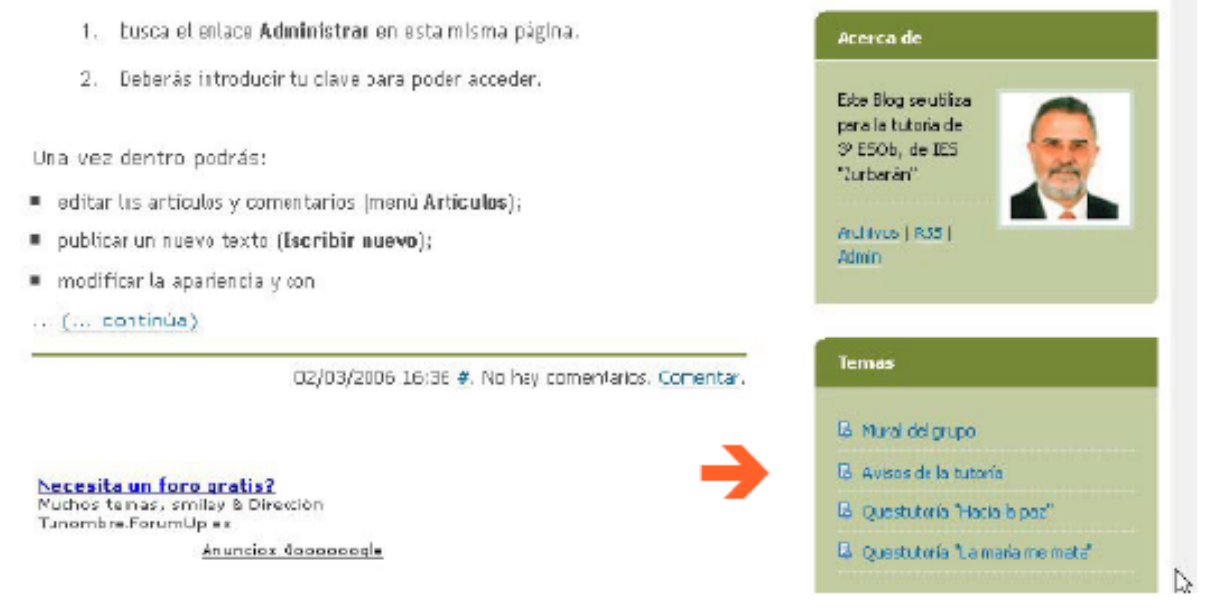

Otra sección muy interesante para dotar de contenido es la de "Enlaces". Como siempre accedemos a la sección desde la pantalla "opciones":

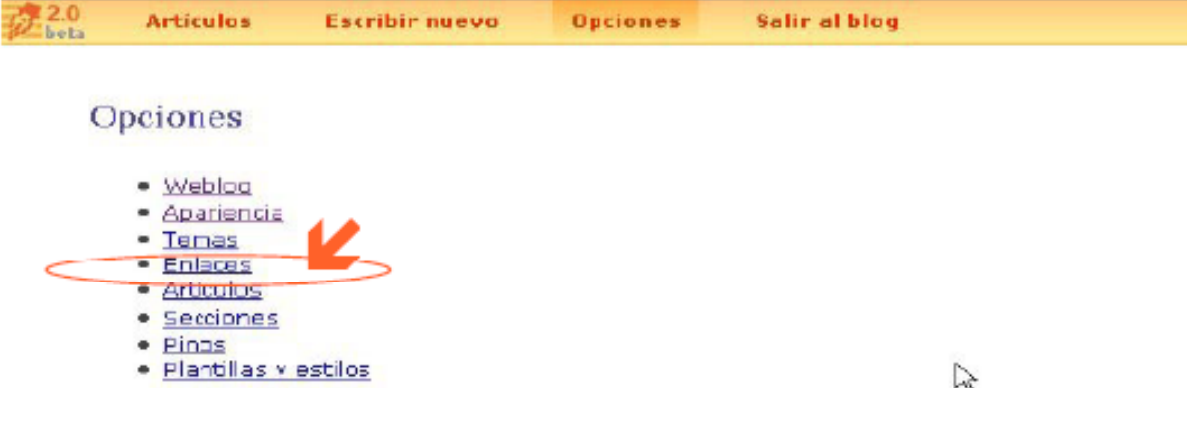

Accederemos a esta, desde la que podremos ir a añadir los enlaces que hatyamos determinado.

# Opciones » Enlaces

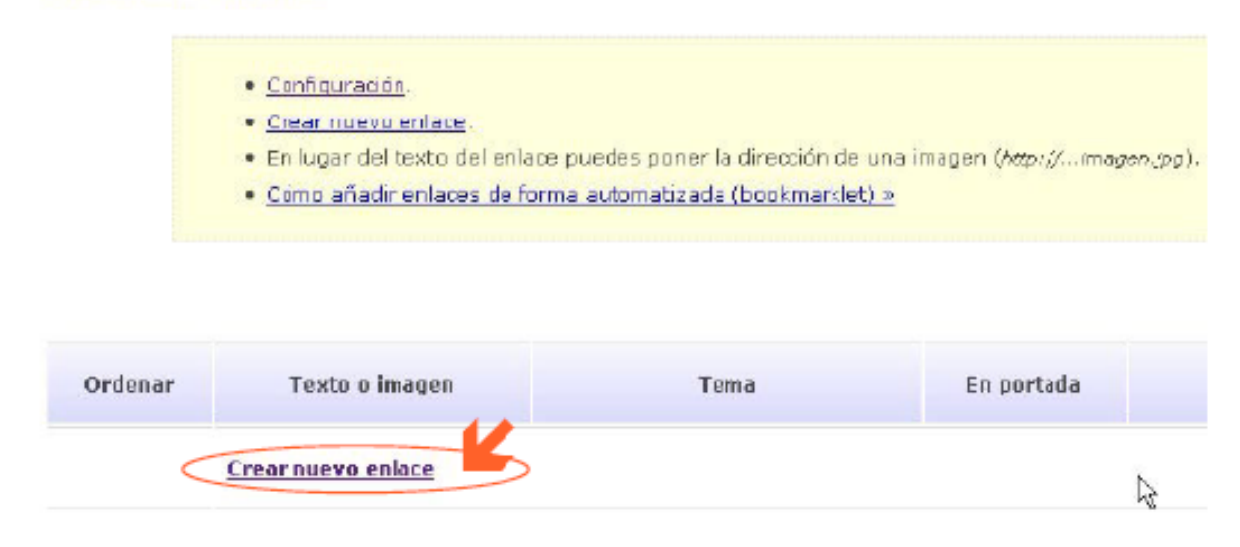

Ahora no tenemos mas que ir poniendo los enlaces uno a uno. Pero si echamos un vistazo a la pantalla de abajo (donde se van a añadir los enlaces) nos daremos cuenta de que en el apartado de "temas" se abre un espacio con la clasificación de "temas" que tenemos hasta este momento. Depende de nosotros el crear algún tema más para asignarle los enlaces o utilizar los que ya tenemos creados para los artículos.

# Opeiones » Enlaces

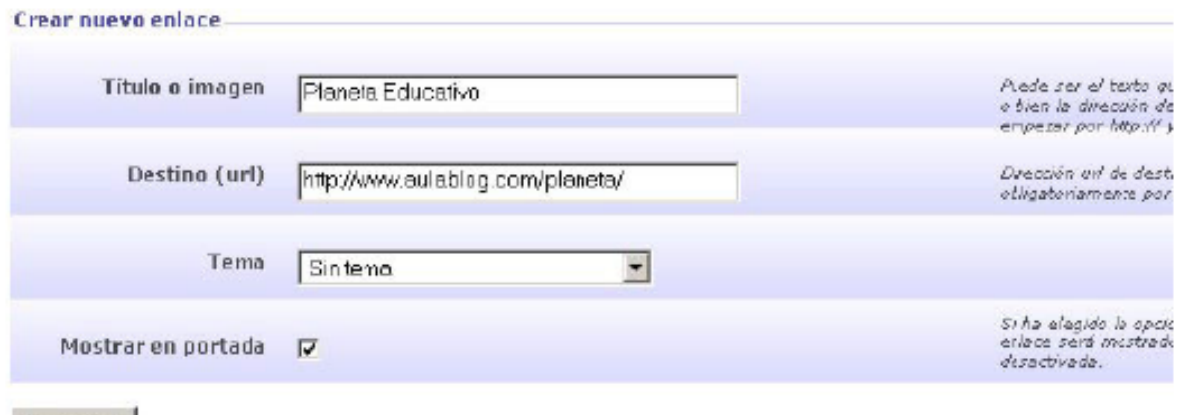

Guardar

Ņ

Tenemos dos opciones:

- Poner un título significativo

- Utilizar el "logo" de la página. Esta última opción aunque queda muy vistosa, lo cierto es que debemos tener un poco de cuidado con las dimensiones del logo. No conviene que sea grande. porque puede desconfigurar toda la apariencia del Blog.

Y tenemos la posiblidad de asignar cada enlace a su tema concreto, si lo tenemos previamente creado

Y con esta última actuación podemos dar por terminada definitivamente la personalización de nuestro Blog.

El aspecto que ahora muestra es el de esta pantalla:

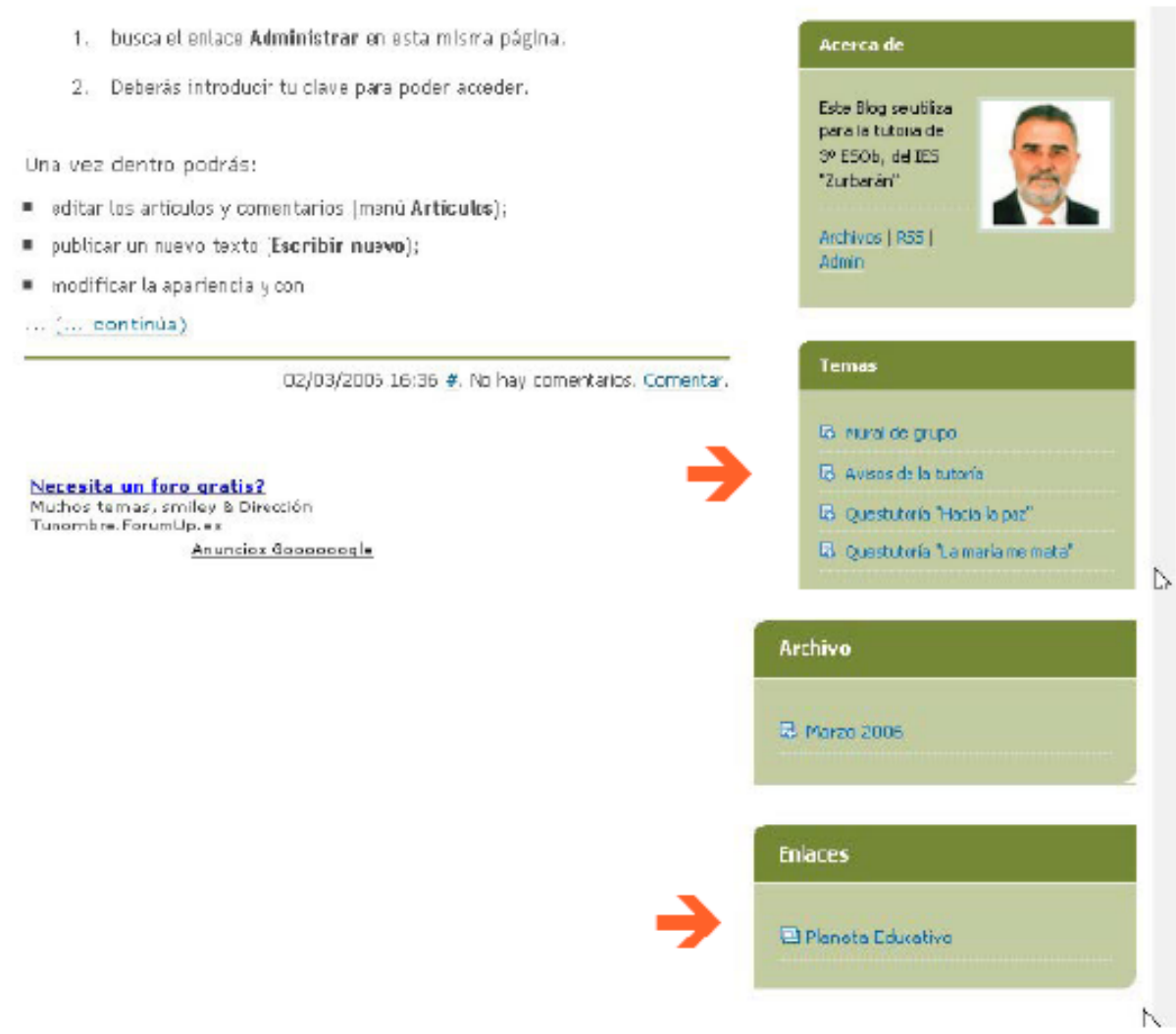

Y ya con la personalización terminada, vamos a acometer la última fase (y la más importante) de puesta a punto de nuestro Blog:

#### - La publicación de artículos.

Realmente esta es la razón de ser de todos los Blog: utilizar esta herramienta para comunicar algo. En este caso van a ser nuestros alumnos quienes van a exponer en el blog (ya convertido en Blogtutoría) las tareas que les mande el tutor en la Questutoría.

Nuestro blog ya tiene, por defecto, un artículo publicado: es el artículo de bienvenida que aparece en la página principal.

La primera operación que haremos será quitar este mensaje y sustituirlo por el del tutor dando la bienvenida al Blog a los alumnos.

A este le pueden seguir todos los que el tutor estime necesarios para recordar a los alumnos el sentido del blog, dentro de la acción tutorial. Debe remarcar que es una prolongación del aula donde se hace la acción tutorial. Por eso el blog no tiene una estructura "libre", como tampoco la tiene el aula y la acción tutorial.

Es importante que no se desvirtúe la finalidad del Blog. Es para las Blogtutorías. Y si el grupo necesita otro blog para otras actividades, pues sencillamente se crea otro.

Eso no quita para que pueda haber un apartado (tema) como "tablón de clase", en el que pueden aparecer también noticias de actividades de la clase y que interesen al grupo.

Por último, hay que tener en cuenta, al poner los artículos donde se fijan las características del blog, a los padres de los alumnos.

Una posible consecuencia de poner en marcha este blog de acción tutorial es que, al ser público, los padres pueden acceder libremente a él. Y que tienen la posibilidad de interactuar por medio

de los comentarios, tanto a los artículos de sus hijos como a los del tutor. Este es un rasgo que el tutor deberá manejar en el sentido que desee.

Sería interesante probar (la aplicación de estas herramientas a la educación es muy novedosa y no tenemos constancia cierta de sus resultados) qué puede aportar a la relación de los padres con la tutoría.

Procedamos a cambiar el escrito de bienvenida genérico que viene por defecto por uno propio. Para ello vamos a fijamos en la pantalla que aparece cuando entramos como "administrador":

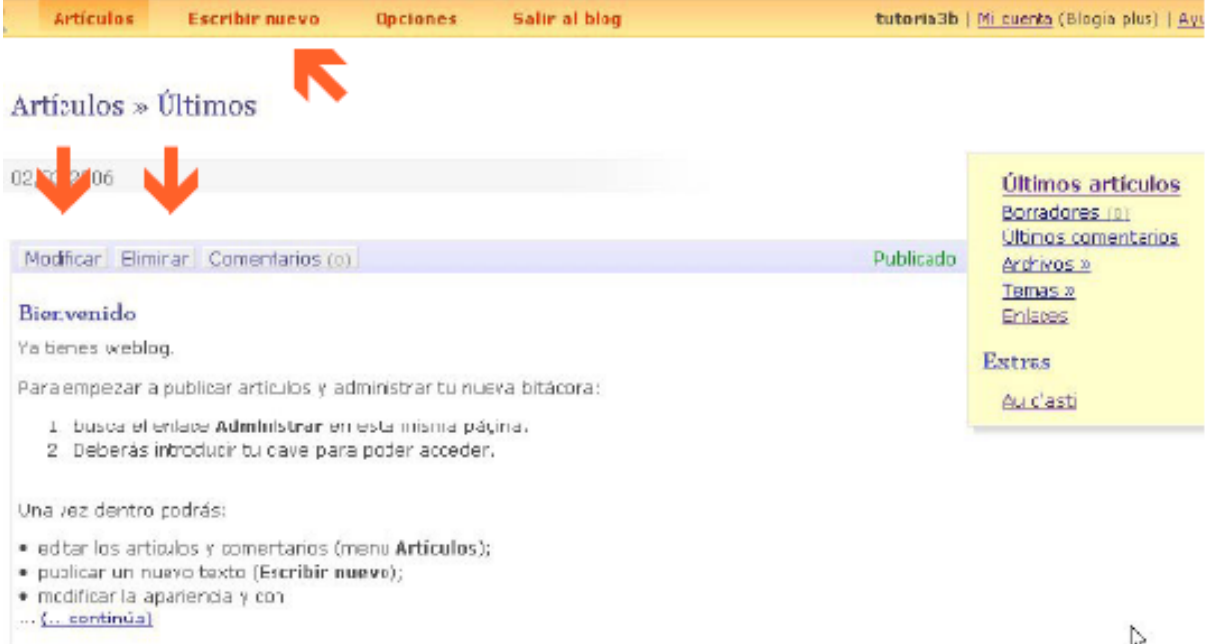

Tenemos la posibilidad de "modificar", y lo que hariamos sería borrar el contenido y sustituirlo por otro nuestro, o de "eliminar". Si optamos por esta última posibilidad, deberiamos ir después a "Escribir nuevo".

En ambos casos tendriamos una pantalla como esta:

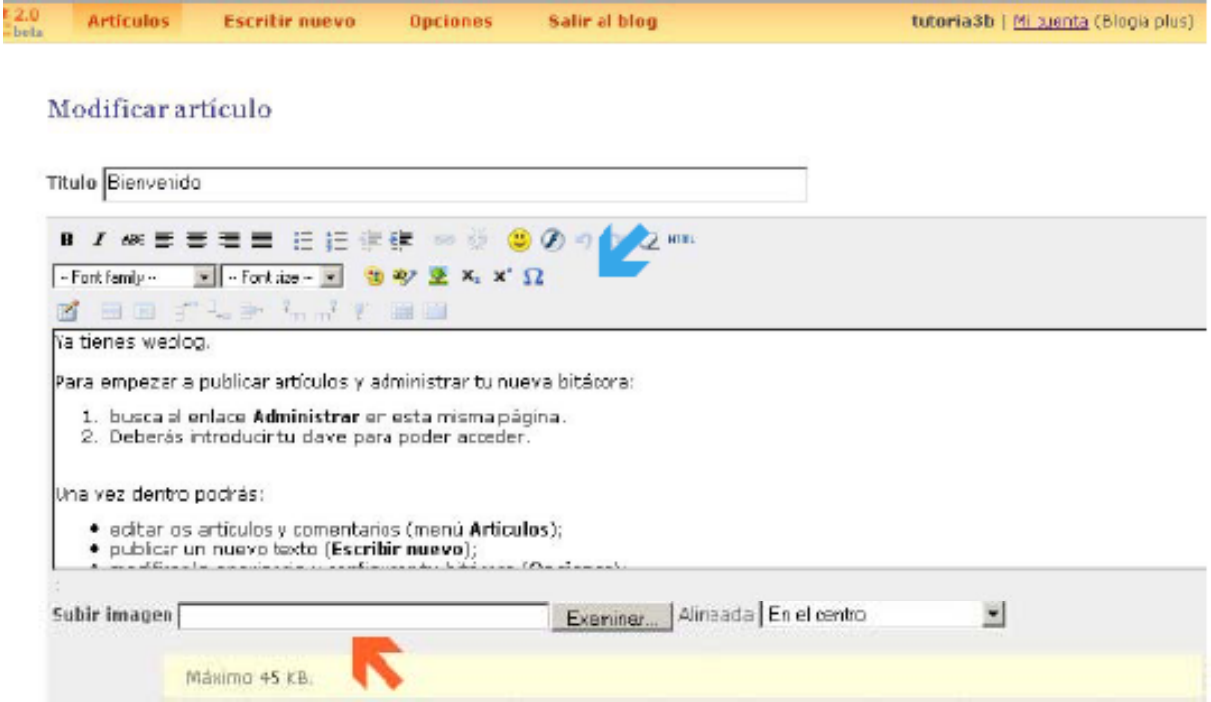

#### Proyecto "Blogtutorías". APOEX. Extremadura

Si en el editor de textos no nos aparecisesen las posibilidades que señala la flecha azul, procederiamos a activarlas de la forma siguientes:

- Entrariamos en "mi cuenta"

- Iriamos al apartado "edición"

- Escogeriamos "formato enriquecido WYSIWYG". Y ya tendría que aparecernos con esas posibilidades.

Otra opción importante al publicar un artículo es la posibilidad de incorporar fotos, gráficos o dibujos. La flecha roja nos indica donde debemos incluir la foto correspondiente.

Hay algo en lo que debemos fijarnos especilamente: el gráfico no puede ser muy grande. No debe sobrepasar los 45 Kb. Y de eso nos tenemos que asegurar antes de subir la foto. Y justo al lado tiene las posibilidades de colocación.

Con todo ello la página que nos recibe ahora en el Blog sería parecida a esta:

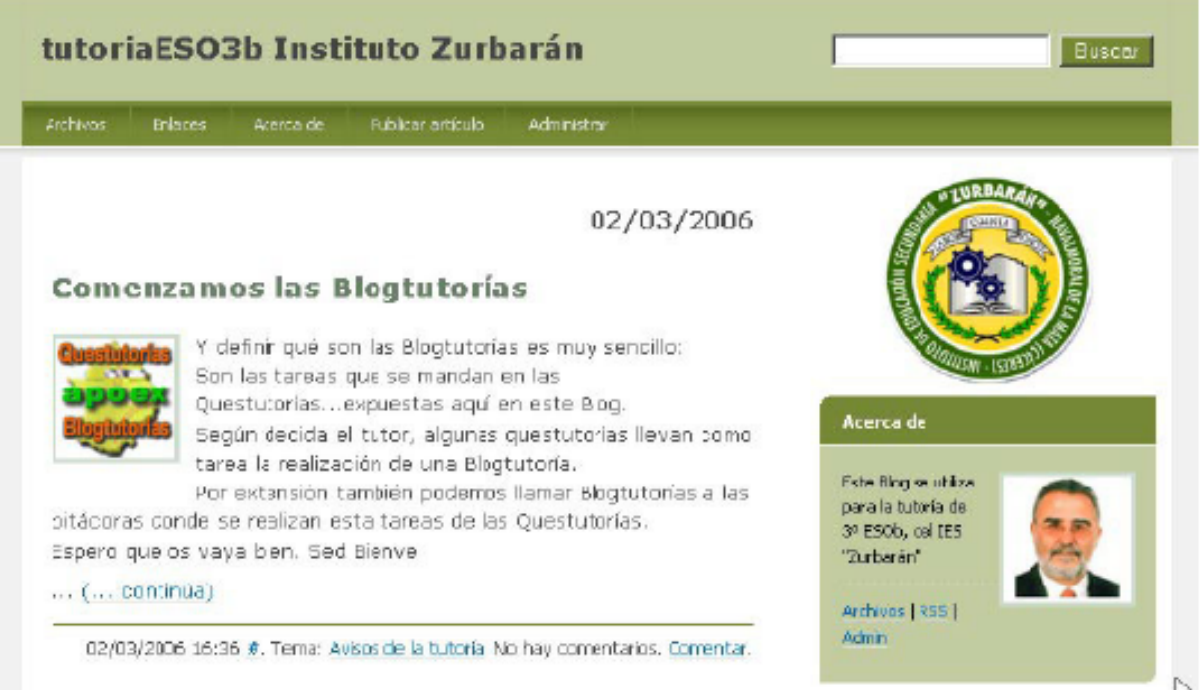

Y estamos ya a punto de concluir. Sólo nos resta ver cómo escribirán nuestros alumnos y cómo les autorizaremos la publicación.

Nuestros alumnos (a los que previamente les habremos dado una clave (ver manual\_blogia1) para que puedan acceder a la publicación, presionarán en "Publicar artículo".

Para probar esta opción lo primero que tenemos que hacer es "salir" del Blog como administradores. Tenemos que entrar como alumno. Porque la pantalla que se les abre a los alumnos no es la misma que al administrador.

Y para salir de administrador no podemos hacerlo de cualquier forma. Siempre debemos salir como muestra la pantalla: desconectando con la opción correspondiente.

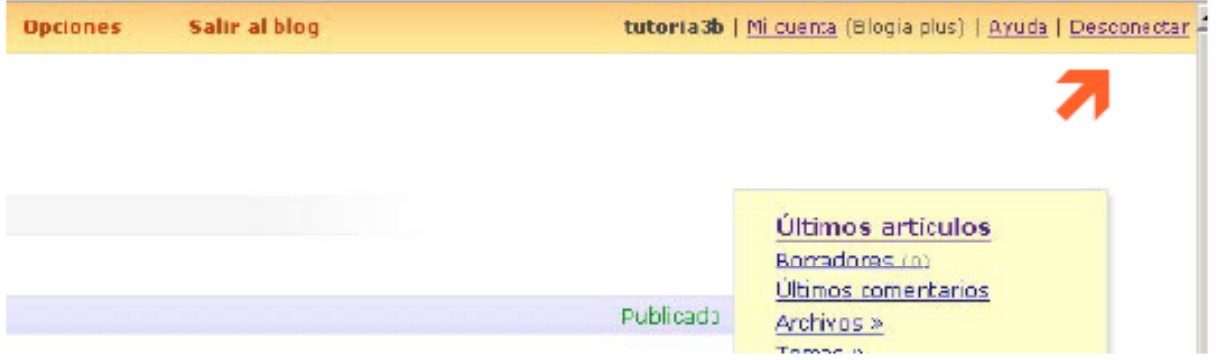

Volvamos al punto de entrar como alumno presionando "Publicar artículo". Esta es la pantalla que se nos muestra. Como vemos la barra de navegación de arriba sólo indica una opción: Salir al blog.

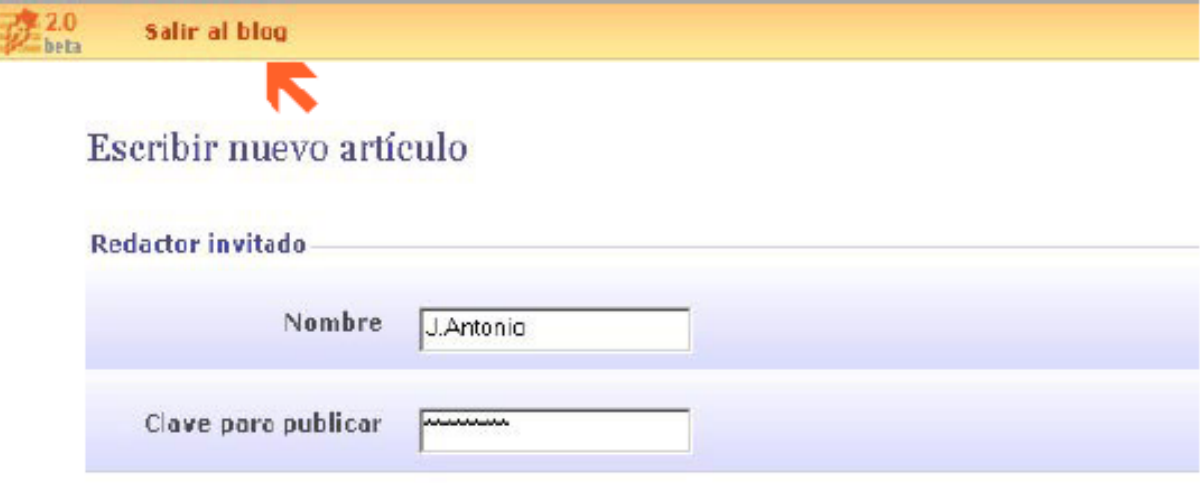

N En cuanto a las posibilidades de edición tienen las mismas que el administrador. Se puede ver en la pantalla de abajo.

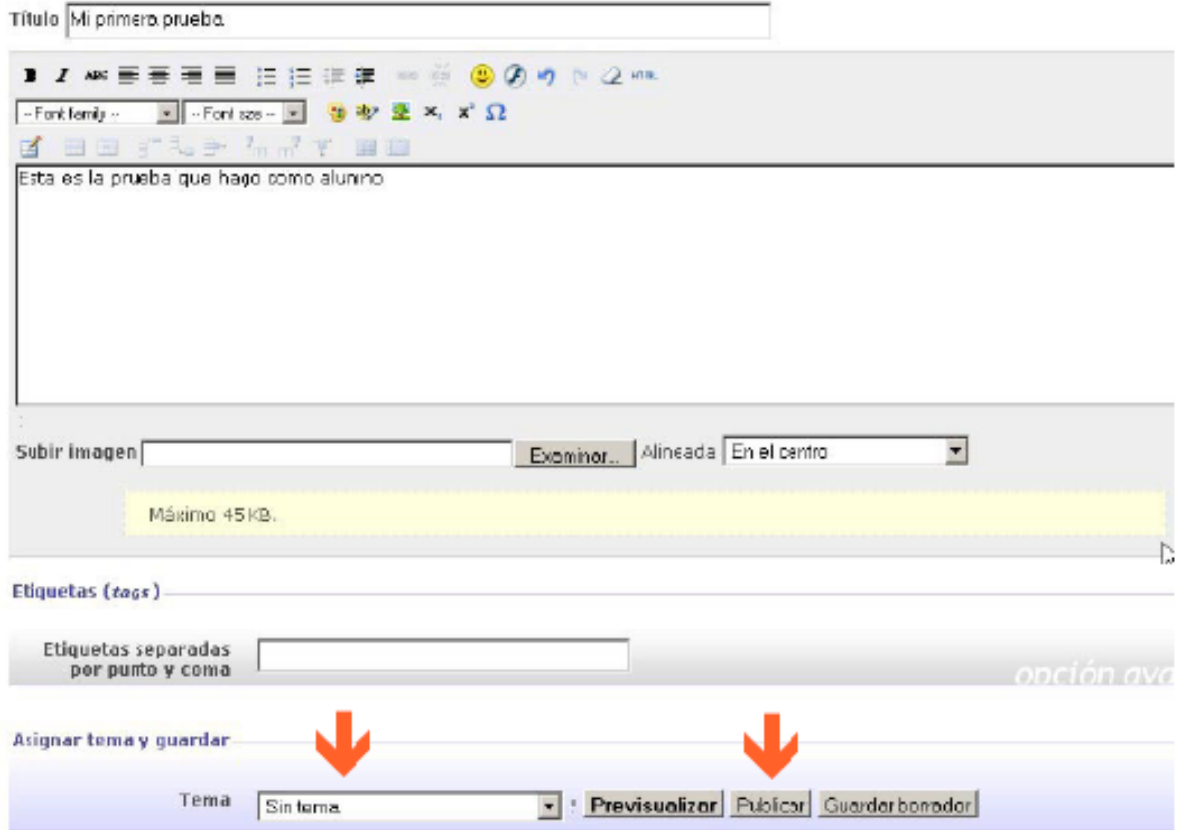

Al igual que el administrador (tutor) el alumno tiene que asignar su artículo a uno de los temas. Hay que insistir en esto, porque el alumno ya no tendrá forma de "corregir" un error despues de hecho el escrito. Y este aparecerá en el tema que marque. Normalmente será el tema de la webquest a la que completa esta Blogtutoría.

Aunque ponga "publicar", el artículo del alumno no se publica automáticamente. En su lugar, al presionar, aparece este mensaje en una pantalla:

Los artículos perán moderados por el administrador del weblog. Ir a la portada.

Y si vamos al blog ahora mismo, nos encontraremos que no se ha publicado su artículo. Está "enespera" de que el administrador (tutor) lo revise y le de autorización de publicación. Realmente la palabra correcta para describir la situación de este artículo es "borrador".

Así lo encontramos (en el apartado de "borradores") al entrar nuevamente como administrador. En la página se observa que en ese apartado hay 1 artículo en espera.

Y si, en su momento, al configurar el blog activamos la opción de enviar un e-mail al administrador, nos habremos enterado en nuestro correo (sin neceisdad de haber pasado previamente por el Blog) que teniamos un artículo en espera para autorizar su publicación.

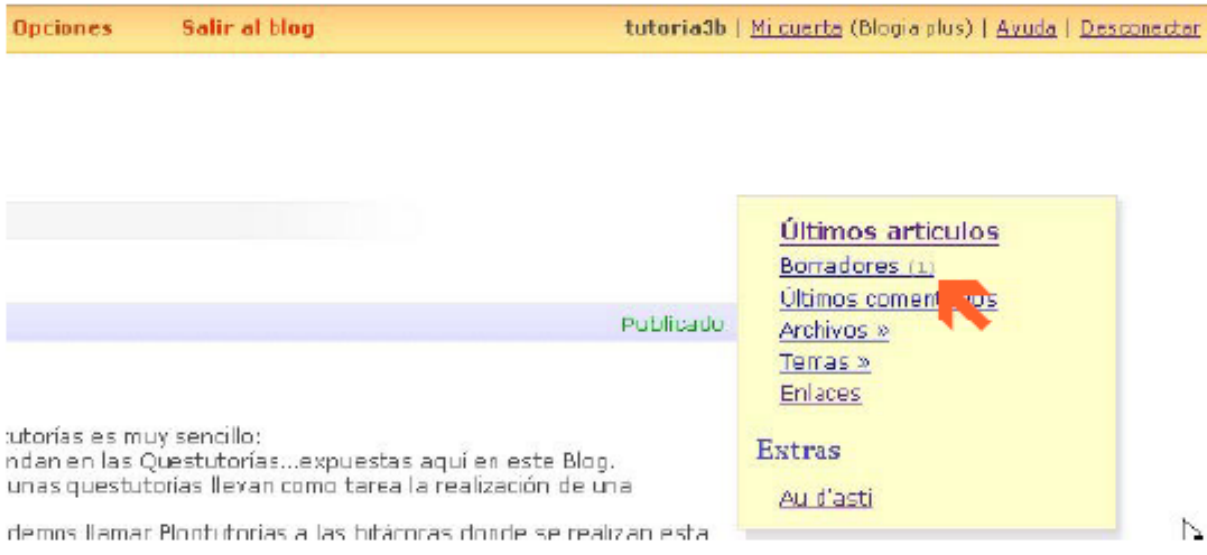

Pinchamos en "borradores", y abrimos el artículo para supervisarlo. Y según decidamos lo publicaremos o lo borraremos.

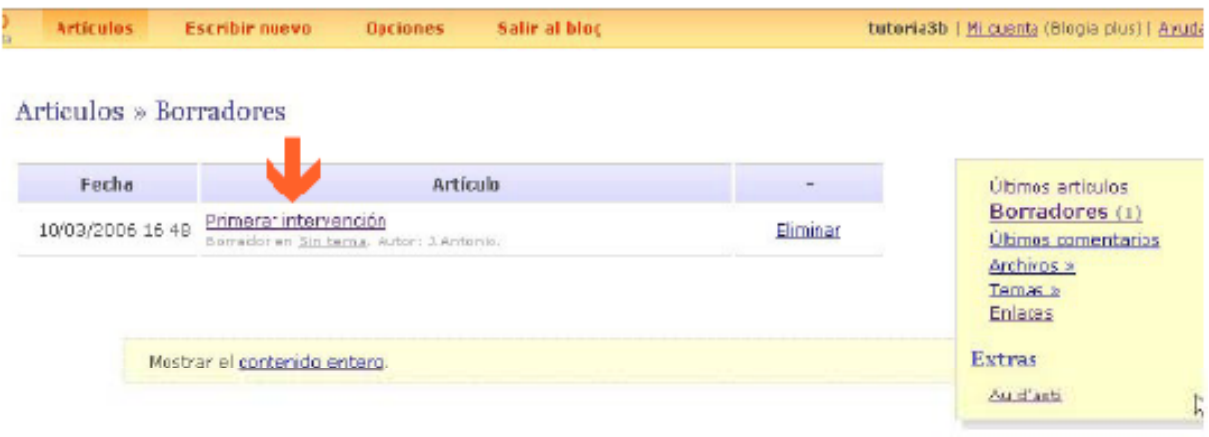

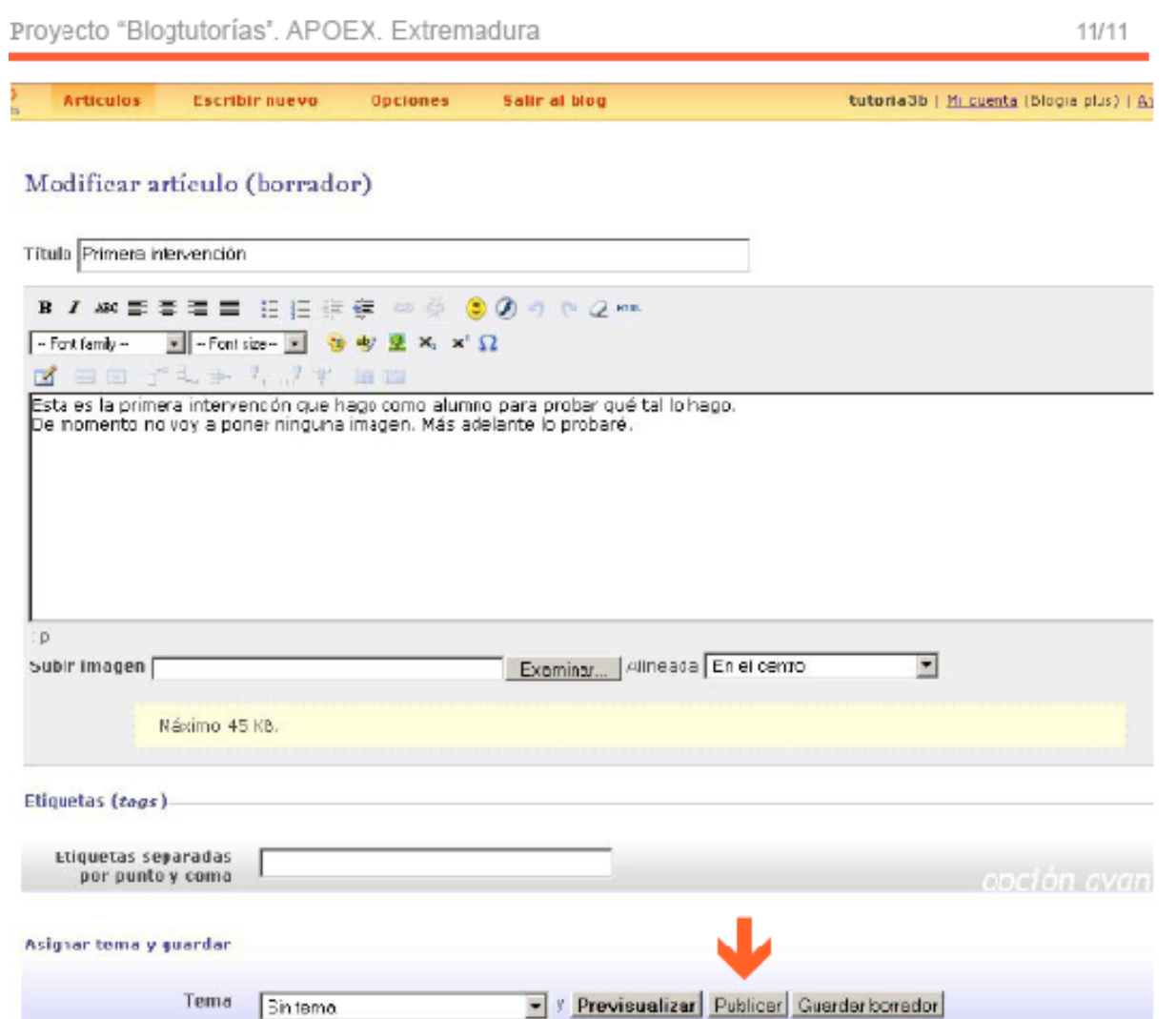

Y ahora sí. En el caso de que hubiésemos decidido que la tarea del alumno estaba hecha, aparecería en la portada del blog y clasificada en su correspondiente categoría de tema.

Si por el contrario decidimos que la tarea no está resuelta, se lo comunicamos al alumno y le pedimos que vuelva a publicarla cuando esté completa.

De esta forma, además, podemos evitar la utilización del blog para otros fines ajenos a la Acción Tutorial.

Esperamos que este blog ayude a la introducción de las TIC en la Acción Tutorial.

J.Antonio Moreno Santos Vocal de comunicaciones. APOEX. Extremadura.